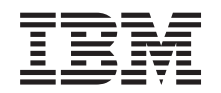

# ERserver

# 統合 **xSeries** アダプター **(IXA)**

バージョン *5* リリース *3*

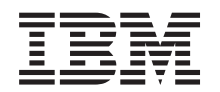

# ERserver

# 統合 **xSeries** アダプター **(IXA)**

バージョン *5* リリース *3*

# 統合 **xSeries** アダプター

このトピックでは、統合 xSeries® アダプター (IXA) を iSeries™ サーバーの付属品として取り付ける方法 について説明します。これはお客様ご自身で行うこともできますが、サービス提供元と連絡を取り、実行を 依頼することもできます。その場合、そのサービス提供元が行うサービスに関して料金が発生する場合があ ります。

**2004** 年 **10** 月現在の新しい情報**:** このバージョンの『統合 xSeries アダプター』のトピックには、次の更 新が含まれています。

- v マシン・タイプ 1519 モデル 200-2689 カードに関する情報が追加されました。
- xSeries 236 の取り付けに関する情報が追加されました。
- v xSeries 346 の取り付けに関する情報が追加されました。
- その他にもいくつかの技術上の変更が加えられています。
- このトピックは PCI アダプターのトピックから分けられました。

**2004** 年 **4** 月現在の新しい情報**:** このバージョンの『統合 xSeries アダプター』のトピックには、次の更新 が含まれています。

- xSeries 365 の取り付けに関する情報が追加されました。
- v その他にもいくつかの技術上の変更が加えられています。

統合 xSeries アダプター (IXA) は、カード番号 2689、またはマシン・タイプ 1519 モデル 100 またはモ デル 200 によって識別されます。 xSeries サーバーに取り付けるモデルは、ご使用の xSeries サーバーの タイプによって異なります。必要な xSeries サーバーの資料を参照して、手順のいくつかを完了してくださ い。

先に進む前に、iSeries 統合 xSeries ソリューションの Web サイト

<http://www.ibm.com/servers/eserver/iseries/integratedxseries/> を参照することをお勧めします。この サイトには、統合 xSeries アダプターに関する最新情報が掲載されています。これには、iSeries システム に統合される Windows® サーバーの実行に必要なプログラム一時修正 (PTF) に関する情報が含まれます。

iSeries 統合 xSeries ソリューションの Web サイトには、取り付けプロセスを支援する補足的なビデオも あります。このビデオは、最新バージョンの IXA の CD に含まれています。

統合 xSeries アダプターを取り付けるには、『統合 xSeries アダプターの取り付け』にある指示に従ってく ださい。

## 統合 **xSeries** アダプターの取り付け

次の手順を使用して、マシン・タイプ 1519 モデル 100-2689 カードまたはマシン・タイプ 1519 モデル 200-2689 カードを取り付けます。

### 前提条件

取り付けを開始する前に、次のものが揃っているか確認してください。

- v マシン・タイプ 1519 モデル 100-2689 または 200-2689 カード・アセンブリー。以下を含みます。
	- 統合 xSeries アダプター・カード (CCIN 2689)。
- RS-485 シールド・ケーブル、黒 (P/N 21P4162)。
- RS-485 シールド・ケーブル、グレー (P/N 01R1484)。このケーブルは、マシン・タイプ 1519 モデル 100 EC レベル H86427 以降に同梱されています。このケーブルは、必要な場合、別途注文すること ができます。
	- 注**:** このケーブルは、xSeries 366 モデルでのみ使用可能です。他の xSeries モデルにはこのケーブル を使用しないでください。
- システム電源制御ネットワーク (SPCN) 接続ブロック (P/N 04N2652)。
- 拡張システム管理 (ASM) 相互接続モジュール (P/N 03K9315)。 xSeries モデルによっては不要な場 合もあります。
- 終端プラグ (P/N 59P2951)。 xSeries モデルによっては不要な場合もあります。
- 高速リンク (HSL) ケーブル・ストレイン・リリーフ (P/N 97P6530)。これはマシン・タイプ 1519 モ デル 200 にのみ付属しています。 xSeries モデルによっては不要な場合もあります。
- v リモート管理アダプター・オプション (P/N 09N7585 または地域によって異なる同等品の部品番号) ま たはリモート管理アダプター II オプション (P/N 59P2984 または地域によって異なる同等品の部品番 号)。 xSeries モデルによっては必要な場合があります。また、リモート管理アダプター II SlimLine オ プション (P/N 73P9341) が必要になる場合がある xSeries モデルもあります。各モデルについては以下 を参照してください。
- 磁気ディスク機構のない xSeries サーバー
- v xSeries サーバー用のマウス、キーボード、およびモニター。 (これらは KVM スイッチを使用して接続 することもできます。)
- v 高速リンク (HSL) ケーブル。 (HSL ループに複数のケーブルが必要になる場合があります。)
- v システム電源制御ネットワーク (SPCN) ケーブル。 (SPCN ループに複数のケーブルが必要になる場合 があります。)
- v マシン・タイプ 1519 モデル 100 の場合はバージョン 5 リリース 1 以上のオペレーティング・システ ム、またはモデル 200 の場合バージョン 5 リリース 2 以上のオペレーティング・システム。

## サーバーの準備

カードを取り付ける前に、ブート障害カウンターおよびウィルス検出をオフにする必要があります。

- \_\_ 1. xSeries サーバーの電源を入れます。
- \_\_ 2. IBM® eServer™ ロゴが表示されたらすぐに F1 を押し、セットアップに進みます。
- \_\_ 3. 「開始オプション **(Start Options)**」を選択します。 Enter キーを押します。
- \_\_ 4. 下矢印 (↓) を使用して、「ブート障害カウント **(Boot Fail Count)**」を選択します。
- \_\_ 5. 右矢印 (→) を使用して、値を「使用不可 **(Disabled)**」に変更します。
- \_\_ 6. 下矢印 (↓) を使用して、「ウィルス検出 **(Virus Detection)**」を選択します。
- \_\_ 7. 右矢印 (→) を使用して、値を「使用不可 **(Disabled)**」に変更します。
- \_\_ 8. **Esc** を 2 回押して、終了します。
- \_\_ 9. 「設定の終了」画面から「はい」を選択します。
- \_\_ 10. xSeries サーバーの電源を切ります。電源オフの手順については、xSeries と一緒に受け取った情報 を参照してください。
- 注**:** xSeries サーバーに取り付けられている拡張システム管理ハードウェア用の、デフォルトの遠隔サイン オン・ユーザー ID/パスワード (USERID/PASSWORD) は変更しないでください。変更すると、サーバ

<span id="page-6-0"></span>ーは xSeries サーバーと通信できなくなります。拡張システム管理ハードウェアを永続的にネットワー クに接続することは、 IXA が接続されている xSeries サーバーに対するサーバーの制御に支障をきた すので勧められていません。

# サーバー・ファームウェアのダウンロード

IXA カードを取り付ける前に、xSeries サーバーのシステム基本入出力システム (BIOS) および拡張システ ム管理ファームウェアを最新版に更新するようにお勧めします。ファームウェアは、以下の手順で <http://www.pc.ibm.com/support> からダウンロードすることができます。

- \_\_ 1. メイン・ページの「**Use Quick path**」フィールドに、 xSeries サーバーの製品番号を入力します。
- \_\_ 2. 「**Go**」をクリックします。
- \_\_ 3. サーバーのメイン保守ページの「View by document type」メニューで、「**Downloads and drivers**」 リンクを選択します。
- \_\_ 4. 次のページで **BIOS** の見出しを検索し、「**Flash BIOS Update (DOS Update Package)**」のリンク を選択します。

重要**:** 必ず DOS バージョンのパッケージを使用してください。更新はオペレーティング・システ ムのインストールの前に行われるためです。

- 5. 次のページには、自己解凍型の実行可能ファイルをダウンロードするためのリンクが含まれていま す。自己解凍により、更新用ディスケット、および更新について説明したテキスト・ファイルが作 成されます。また、ダウンロード方法とディスケットの作成方法を記述したリンクも含まれていま す。指示に従ってディスケットを作成します。
- \_\_ 6. ディスケットの作成が完了したら、ブラウザーの「戻る」ボタンをクリックして、メインの 「Downloads and drivers」ページに戻ります。
- \_\_ 7. このページで、xSeries サーバーで使用する適切な拡張システム管理ハードウェアの見出しを探し、 該当するリンクをクリックします。サーバーによっては、見出しのタイトル/リンクが次のいずれか のようになっているものがあります。
	- 「Advanced Systems Management」見出し/「Advanced System Management Processor firmware」リ ンク
	- 「Remote Supervisor Adapter」見出し/「Remote Supervisor Adapter Firmware update (DOS update package)」リンク
	- 「Remote Supervisor Adapter II」見出し/「Remote Supervisor Adapter II Firmware update or Remote Supervisor Adapter II Firmware update (Packet files only)」リンク
- \_\_ 8. 次のページの内容は、ご使用の xSeries サーバーの拡張システム管理ハードウェアのタイプによっ て異なります。
	- 拡張システム管理プロセッサーまたはリモート管理アダプターのハードウェアの場合、ページに はアップデート・ディスケットを作成するための 1 つ以上の自己解凍型実行可能ファイルと、更 新を説明したテキスト・ファイルをダウンロードするためのリンクがあります。また、ディスケ ットのダウンロードおよび作成方法に関する説明へのリンクもあります。指示に従ってディスケ ットを作成します。
	- v リモート管理アダプター II ハードウェアの場合はどれも、ページに .zip ファイル (更新パッケ ージが圧縮されている) と更新を説明したテキスト・ファイルをダウンロードするためのリンク があります。 .zip ファイルをダウンロードし、そのファイルからパッケージをディスケットに抽 出する必要があります。
- \_\_ 9. 直前のステップを完了したら、ブラウザーの「戻る」ボタンをクリックして、「Downloads and drivers」メイン・ページに戻ります。
- <span id="page-7-0"></span>\_\_ 10. xSeries サーバーのモデルによっては、更新が必要な別の拡張システム管理ハードウェア・コンポ ーネントがほかにもあるかもしれません。「**Advanced Systems Management**」のヘッディングの下 から以下のいずれかを見付けて、適切なリンクをクリックして、ダウンロードします。
	- Integrated System Management Processor update
	- v Baseboard Management Controller update

BIOS をダウンロードし、BIOS 用のディスケットを作成します。

11. ダウンロードが完了したら、『サーバー・ファームウェアの更新』に進みます。

## サーバー・ファームウェアの更新

IXA カードを取り付ける前に、xSeries サーバーのシステム BIOS および拡張システム管理ファームウェア を最新版に更新するようにお勧めします。ご使用の xSeries モデルでリモート管理アダプター・オプション が必要な場合は、このファームウェアを更新する前に取り付ける必要があります。作業を続行する前に、モ デル固有の指示を参照して、ご使用の xSeries モデルでこのオプションが必要かどうかを確認してくださ い。システム BIOS および拡張システム管理ファームウェアの最新版は、ダウンロードすることができま す。詳しい情報は、 3 [ページの『サーバー・ファームウェアのダウンロード』を](#page-6-0)参照してください。

注**:** 以下の手順は、サーバー・ファームウェアの更新に関する一般ガイドラインです。この更新を実行する ときは、ダウンロード・ディスケットに含まれている README ファイルを参照してください。

#### システム **BIOS** の更新

- \_\_ 1. xSeries サーバーの電源を入れます。
- \_\_ 2. プロンプトが出されたら、最新のシステム BIOS が含まれているディスケットを挿入します。
- \_\_ 3. F1 を押します。
- \_\_ 4. オプション 1「**POST/BIOS** の更新」を選択し、Enter を押します。
- \_\_ 5. フラッシュ ROM 内で現行コードをバックアップ位置に移動するため、「**Y**」を選択します。
- \_\_ 6. 次に表示される製造番号やモデル/タイプなどに関するいくつかのプロンプトで、「**N**」を選択しま す。
- \_\_ 7. 「現行フラッシュ・コードをディスクに保管 **(Save current flash code to disk)**」プロンプトで、 「**N**」を選択します。
- \_\_ 8. 適切な言語を選択します。 更新が始まります。
- \_\_ 9. 更新が完了したら、ディスケットを取り出し、 Enter キーを押してシステムを再起動します。

#### 拡張システム管理ファームウェアの更新

この手順は、リモート管理アダプター II 以外の拡張システム管理ハードウェアが取り付けられているシス テムにのみ当てはまります。リモート管理アダプター II については、 **5** [ページのリモート管理アダプター](#page-8-0) **II** [またはリモート管理アダプター](#page-8-0) **II SlimLine** ファームウェアの更新を参照してください。統合システム 管理プロセッサーおよびベースボード管理コントローラーに関する更新手順はここでは取り上げません。こ の手順は xSeries サーバーのモデルによって異なるためです。更新手順については、ディスケットの README ファイルを参照してください。

拡張システム管理ファームウェアを更新するには、次の手順を行います。

- \_\_ 1. xSeries サーバーの電源を入れます。
- \_\_ 2. 「ディスケットの挿入 (Insert diskette)」画面からプロンプトが出されたら、拡張システム管理プロ セッサー用ファームウェアまたはリモート管理アダプター用ファームウェアが含まれるディスケッ ト番号 1 を挿入します。
- **4** 統合 xSeries アダプター (IXA)
- <span id="page-8-0"></span>\_\_ 3. F1 を押します。
- \_\_ 4. 「IBM 遠隔監視ユーティリティー」画面で、「システム管理ファームウェアの更新 **(Update System Management Firmware)**」を選択します。
- \_\_ 5. Enter キーを押します。
- \_\_ 6. 「通常フラッシュ ― 全サブシステム **(Normal Flash** ― **All subsystems)**」を選択します。
- \_\_ 7. Enter キーを押します。
- \_\_ 8. 特定のファイルが含まれる別のディスケットの挿入を求めるプロンプトが出されたら、他のファー ムウェア・ディスケットを挿入します。このプロンプトは何度も表示される場合があります。
- \_\_ 9. Enter キーを押します。
- \_\_ 10. 「拡張管理ファームウェア更新の完了 (Advanced Management firmware update completed)」画面で Enter を押します。
- \_\_ 11. 「IBM 遠隔監視ユーティリティー」画面で、「ユーティリティーの終了 **(Exit Utility)**」を選択しま す。
- \_\_ 12. Enter キーを押します。完了したらサーバーの電源を切ります。

#### リモート管理アダプター **II** またはリモート管理アダプター **II SlimLine** ファームウェアの更新

この手順を実行するには、イーサネット・ネットワークに接続可能で、 Web ブラウザー・ソフトウェアを 実行できる別のコンピューター 1 台が必要です。コンピューターの IP アドレスを、リモート管理アダプ ター II のデフォルト IP アドレス・サブネットと一致するよう 192.168.70.101 に、そしてサブネット・マ スクを 255.255.255.0 に設定します。コンピューターとリモート管理アダプター II を、イーサネット・ク ロスケーブル 1 本、またはハブ 1 台とイーサネット・ケーブル 2 本を使用して、単一イーサネット構成 で接続します。この接続には必ずリモート管理アダプター II のイーサネット・ポートを使用してくださ い。 xSeries サーバーのイーサネット・ポートの中にはこの手順で使用できないものもある場合がありま す。

リモート管理アダプター II またはリモート管理アダプター II SlimLine ファームウェアを更新するには、 次のようにします。

- \_\_ 1. xSeries サーバーの電源を切ります。
- \_\_ 2. リモート管理アダプター II が接続されたコンピューターのディスケット・ドライブに、ダウンロー ド済みファームウェア更新が入ったディスケットを挿入します。
- \_\_ 3. 付属コンピューターで Web ブラウザー・ウィンドウを起動し、URL フィールドに 192.168.70.125 と入力します。
- \_\_ 4. 小さなサインオン・ウィンドウが表示されるまで数分待ちます。
- \_\_ 5. ユーザー名 (ユーザー ID) とパスワード (PASSW0RD) (0 は英字の O ではなくゼロ) を入力して サインオンします。
- \_\_ 6. 次の画面でタイムアウト値を選択します。
- \_\_ 7. 次の画面の左側にあるナビゲーション・ペインを確認します。
- \_\_ 8. 「ファームウェア更新 **(Firmware Update)**」オプションを選択します。
- \_\_ 9. 次の画面で「参照」を選択してファームウェア更新が含まれているディスケットにアクセスしま す。
- \_\_ 10. .PKT または .PKC 拡張子が付けられた 2 つのファイルのうちの 1 つを選択し、「開く **(Open)**」 を選択します。選択したファイルの絶対パスが「参照」フィールドに表示されます。
- \_\_ 11. 更新処理を開始するには、「更新」をクリックします。リモート管理アダプター II の一時記憶域に ファイルを転送している間は、進行標識が表示されます。ファイル転送が完了すると、確認画面が 表示されます。
- \_\_ 12. 「ファームウェア更新の確認 (Confirm Firmware Update)」画面に表示されているファイルが、更新 するファイルであることを確認します。ファイルが違う場合は、「取り消し **(Cancel)**」をクリック します。
- \_\_ 13. 更新処理を完了するには、「続く **(Continue)**」をクリックします。リモート管理アダプター II の ファームウェアが明滅している間は、進行標識が表示されます。更新が正常に完了すると、確認画 面が表示されます。
- \_\_ 14. ディスケット上の他の .PKT または .PKC ファイルについて上記の更新処理を繰り返します。
- \_\_ 15. 一部のサーバーのリモート管理アダプター II には共有シリアル/ASM 相互接続ポートがある場合が あります。このポートのために ASM 相互接続サポートを使用可能にする必要があります。画面の 左側にあるナビゲーション・ペインを確認し、存在する場合、「シリアル・ポート **(Serial Port)**」 オプションを選択します。
- \_\_ 16. COM2 のメニューに「**ASM** 相互接続 **(ASM Interconnect)**」があれば、これを選択します。
- \_\_ 17. 両方の更新が完了したら、ナビゲーション・ペインで「**ASM** の再始動 **(Restart ASM)**」を選択し て、リモート管理アダプター II を再起動します。
- \_\_ 18. 「**OK**」をクリックして、再起動することを確認します。
- \_\_ 19. ブラウザー・ウィンドウを閉じるように促す画面が表示されます。「**OK**」をクリックして先に進み ます。
- 20. ブラウザー・ウィンドウを閉じたら、リモート管理アダプター II のイーサネット・ポートからケー ブルを外します。
	- 注**:** リモート管理アダプター II を永続的にネットワークに接続することは、 IXA が接続されてい る xSeries サーバーに対するサーバーの制御に支障をきたすので勧められていません。

#### 統合システム管理プロセッサーまたはベースボード管理コントローラー・ファームウェアの更新

- 1. xSeries サーバーの電源を入れます。
- 2. プロンプトが出されたら、最新のファームウェア更新が含まれているディスケットを挿入します。
- 3. **F1** を押します。
- 4. そうするとサーバーがブートしてメイン・オプション・メニューが表示されるか、またはファームウェ ア更新のロードが直接始まります。メニューが表示されたら、ファームウェアを更新するオプションを 選択します。これは「システム管理プロセッサーの更新 (Update System Management Processor)」とい うようなオプションです。
- 5. 更新が完了したら、ドライブからディスケットを取り出し、 **Enter** キーを押してシステムを再起動しま す。

## カード配置

異なるサーバー内での xSeries カード配置については、以下の統合アダプターのリストを参照してくださ い。現在の xSeries サーバーのリストについては、次のアドレスにアクセスしてください。

<http://www.ibm.com/servers/eserver/iseries/integratedxseries/>

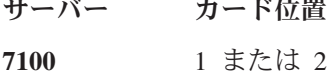

- **7600** 1 または 2
- **6** 統合 xSeries アダプター (IXA)

**xSeries 235** 5 (モデル 11X、1AX、21X、2AX、31X、3AX、41X、4AX の場合、カード位置 4 を使 用) **xSeries 236** 4 **xSeries 250** 1 または 2 **xSeries 255** 2 **xSeries 346** 4 **xSeries 350** 2 **xSeries 360** 3 **xSeries 365** 3 **xSeries 366** 2 **xSeries 440** 2 **xSeries 445** 2

# カードの取り付け

マシン・タイプ 1519 モデル 100 カードを取り付ける xSeries サーバーを選択します。

- 『サーバー 7100、7600 または xSeries 250』
- 11 [ページの『](#page-14-0)xSeries 235』
- 20 [ページの『](#page-23-0)xSeries 255』
- 29 [ページの『](#page-32-0)xSeries 350』
- \_\_ 33 [ページの『](#page-36-0)xSeries 360』
- **37 [ページの『](#page-40-0)xSeries 365』**
- \_\_ 42 [ページの『](#page-45-0)xSeries 366』
- \_\_ 46 [ページの『](#page-49-0)xSeries 440』
- \_\_ 50 [ページの『](#page-53-0)xSeries 445』

マシン・タイプ 1519 モデル 200 カードを取り付ける xSeries サーバーを選択します。

- \_\_ 16 [ページの『](#page-19-0)xSeries 236』
- 25 [ページの『](#page-28-0)xSeries 346』

### サーバー **7100**、**7600** または **xSeries 250**

IXA カードは、iSeries サーバー・システムの電源をオフにした状態でのみ取り付けることができます。

電源ケーブルや電話線、通信ケーブルからの電圧および電流は危険です。

感電を防ぐために次の事項を守ってください。

- v 雷雨の間はケーブルの接続や切り離し、または本製品の設置、保守、再構成を行わないでください。
- v すべての電源コードは正しく配線され接地されたコンセントに接続してください。コンセントの電圧 と位相がシステムの銘板のとおりかどうかを確認します。
- v ご使用の製品に接続するすべての装置も正しく配線されたコンセントに接続してください。
- v 信号ケーブルの接続または切り離しは可能なかぎり片手で行ってください。
- v 火災、水害、または建物に構造的損傷の形跡が見られる場合は、どの装置の電源もオンにしないでく ださい。
- v 取り付けおよび構成手順で特別に指示されている場合を除いて、装置のカバーを開く場合はその前 に、必ず、接続されている電源コード、通信システム、ネットワーク、およびモデムを切り離してく ださい。
- v ご使用の製品または接続された装置の取り付け、移動、またはカバーの取り外しを行う場合には、以 下の説明に従ってケーブルの接続および切り離しを行ってください。

ケーブルの切り離し手順**:**

- 1. すべての電源をオフにします **(**特に指示がない場合**)**。
- 2. 電源コードをコンセントから取り外します。
- 3. 信号ケーブルをコネクターから取り外します。
- 4. すべてのケーブルを装置から取り外します。

#### ケーブルの接続手順**:**

- 1. すべての電源をオフにします **(**特に指示がない場合**)**。
- 2. すべてのケーブルを装置に接続します。
- 3. 信号ケーブルをコネクターに接続します。
- 4. 電源コードを電源コンセントに接続します。
- 5. 装置の電源をオンにします。

**(D005)**

- \_\_ 1. xSeries サーバーの電源がオフになっていることを確認します。
- \_\_ 2. **xSeries** サーバーの電源コードのプラグを、コンセントから抜きます。

注**:** このシステムには 2 次電源機構が備えられている可能性があります。この手順を続行する前 に、システムの給電部がすべて完全に切断されていることを確認してください。

#### **(L003)**

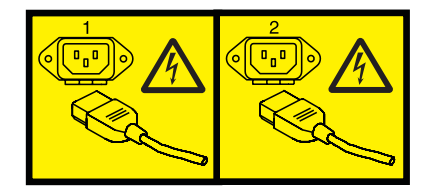

#### または

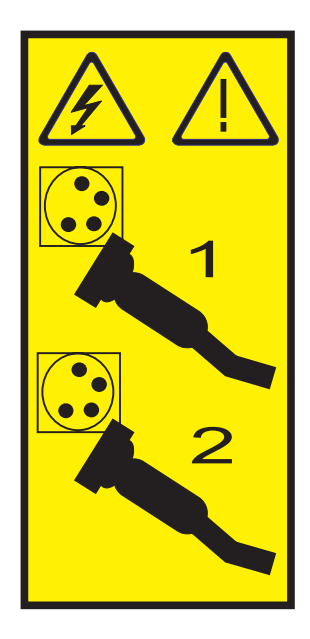

\_\_ 3. 重要**:**

静電気の放電によりハードウェアが損傷しないように、ハードウェアの塗装されていない金属面 にリスト・バンドを付けてください。

リスト・バンドを使用するときは、すべての電気安全手順に従ってください。リスト・バンド は、静電気を抑制するためのものです。このバンドを着用することによって、電気機器の使用時 または作業時の感電の危険が増えることも、減ることもありません。

リスト・バンドがない場合は、ESD パッケージから製品を取り出してハードウェアの取り付け または交換を行う直前に、システムの塗装されていない金属面に少なくとも 5 秒間触れてくだ さい。

- \_\_ 4. カード位置に 3.3v 待機電力を提供します。
	- \_\_ a. カード位置 1 に取り付けるには J47 を、カード位置 2 に取り付けるには J20 を探し出しま す。

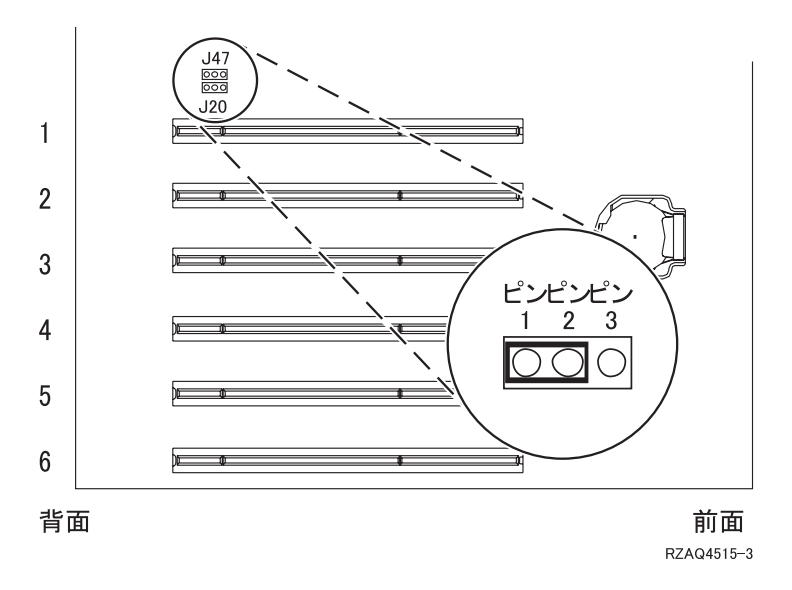

\_\_ b. ジャンパーを、ピン 2 および 3 からピン 1 および 2 に移動します。

注**:** J47、または J20 にアクセスするには、メモリー・カードを取り外す必要があります。ご 使用の xSeries サーバー情報を参照してください。

\_\_ 5. xSeries 情報を参照して、カード位置 1 または 2 にカードを取り付けます。

注**:** カードにより 2 つのカード位置が使用されるため、統合 xSeries アダプター (IXA) カードを正 しい位置に取り付けるのに、既存のカードを移動しなければならない場合があります。

- \_\_ 6. カードが取り付けられたら、この手順に戻ります。
- \_\_ 7. SPCN 接続ブロック (P/N 04N2652) を IXA カードの J15 位置に接続します。ケーブルを、システ ムの SPCN ネットワークに接続してください。ケーブルは、交流 (AC) 電源コードから最低 15 セ ンチメートル離して配線してください。

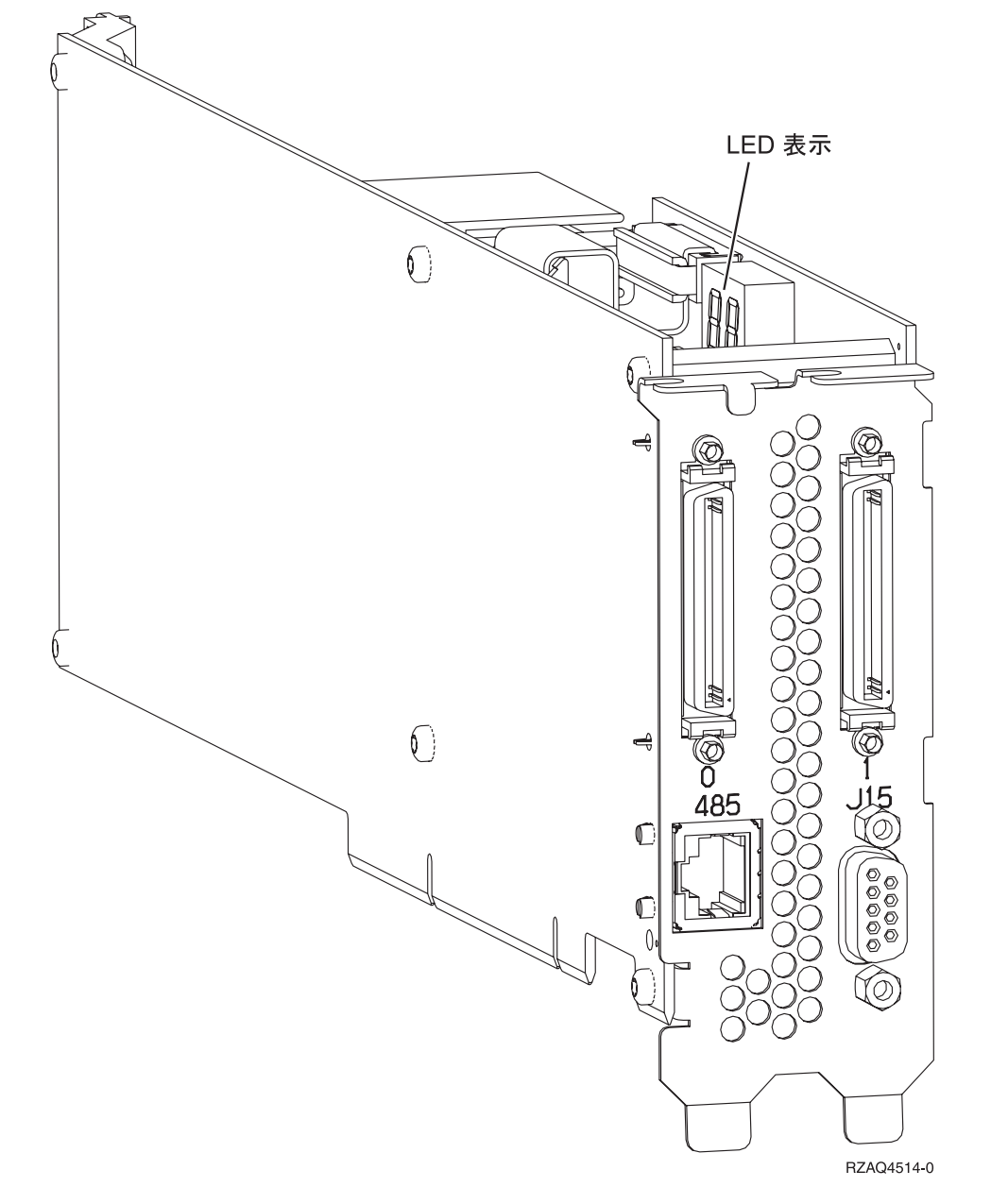

- \_\_ 8. RS-485 シールド・ケーブル (P/N 21P4162) を IXA カードの 485 ラベルに接続します。
- \_\_ 9. ケーブルのもう一方の端をサーバーのどちらかの RS-485 ポートに接続します。

<span id="page-14-0"></span>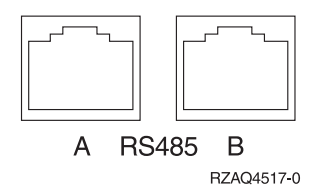

- \_\_ 10. 発注してあった高速リンク (HSL) ケーブルをカード 0 および 1 ラベルに接続します。詳しくは、 IBM eServer ハードウェア Information Center の『高速リンク (HSL) の情報』を参照してくださ い。
- \_\_ 11. 電源コンセントに xSeries サーバーのプラグを差し込みます。
- \_\_ 12. iSeries サーバーを始動します。
- \_\_ 13. iSeries サーバーが IXA カードの取り付けを検出して xSeries サーバーの電源を入れるまで待ちま す。
	- 重要**:** xSeries 電源スイッチを使って xSeries サーバーの電源を入れないでください。また、ハード ウェア・サービス・マネージャーを使って xSeries サーバーの電源を入れないでください。
	- 注**:** IXA カードの SPCN ファームウェアでは自動更新を実行する必要があるため、電源オンに数分 かかる場合があります。
- \_\_ 14. 取り付けを完了するため、iSeries Information Center の 『iSeries Windows 環境』に進みます。

#### **xSeries 235**

IXA カードは、iSeries サーバー・システムの電源をオフにした状態でのみ取り付けることができます。

電源ケーブルや電話線、通信ケーブルからの電圧および電流は危険です。

感電を防ぐために次の事項を守ってください。

- v 雷雨の間はケーブルの接続や切り離し、または本製品の設置、保守、再構成を行わないでください。
- v すべての電源コードは正しく配線され接地されたコンセントに接続してください。コンセントの電圧 と位相がシステムの銘板のとおりかどうかを確認します。
- v ご使用の製品に接続するすべての装置も正しく配線されたコンセントに接続してください。
- v 信号ケーブルの接続または切り離しは可能なかぎり片手で行ってください。
- v 火災、水害、または建物に構造的損傷の形跡が見られる場合は、どの装置の電源もオンにしないでく ださい。
- v 取り付けおよび構成手順で特別に指示されている場合を除いて、装置のカバーを開く場合はその前 に、必ず、接続されている電源コード、通信システム、ネットワーク、およびモデムを切り離してく ださい。
- v ご使用の製品または接続された装置の取り付け、移動、またはカバーの取り外しを行う場合には、以 下の説明に従ってケーブルの接続および切り離しを行ってください。

ケーブルの切り離し手順**:**

- 1. すべての電源をオフにします **(**特に指示がない場合**)**。
- 2. 電源コードをコンセントから取り外します。
- 3. 信号ケーブルをコネクターから取り外します。
- 4. すべてのケーブルを装置から取り外します。

ケーブルの接続手順**:**

- 1. すべての電源をオフにします **(**特に指示がない場合**)**。
- 2. すべてのケーブルを装置に接続します。
- 3. 信号ケーブルをコネクターに接続します。
- 4. 電源コードを電源コンセントに接続します。
- 5. 装置の電源をオンにします。

**(D005)**

- \_\_ 1. 統合 xSeries アダプター (IXA) カードを取り付ける前に、リモート管理アダプター・カード (P/N 09N7585 または地域ごとの互換値) またはリモート管理アダプター II カード (P/N 59P2984 または 地域ごとの互換値) をこのサーバーに取り付ける必要があります。リモート管理アダプター・カー ドの取り付けについては、 xSeries の資料を参照してください。リモート管理アダプター II の取り 付けについては、リモート管理アダプター II の資料を参照してください。リモート管理アダプター またはリモート管理アダプター II に付属している外部電源機構は取り付けないでください。 xSeries モニターを、内蔵型の xSeries ビデオ・コネクターではなく、リモート管理アダプター II のビデオ・コネクターに接続します。リモート管理アダプターの取り付けが完了したら、システム BIOS とリモート管理アダプターのファームウェアを最新レベルに更新する必要があります。詳し い情報は、 4 [ページの『サーバー・ファームウェアの更新』を](#page-7-0)参照してください。
- \_\_ 2. xSeries サーバーの電源がオフになっていることを確認します。
- \_\_ 3. **xSeries** サーバーの電源コードのプラグを、コンセントから抜きます。

注**:** このシステムには 2 次電源機構が備えられている可能性があります。この手順を続行する前 に、システムの給電部がすべて完全に切断されていることを確認してください。

**(L003)**

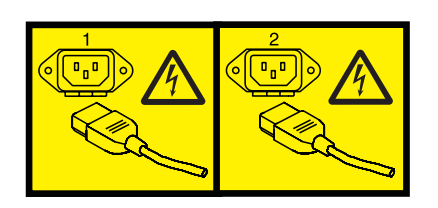

または

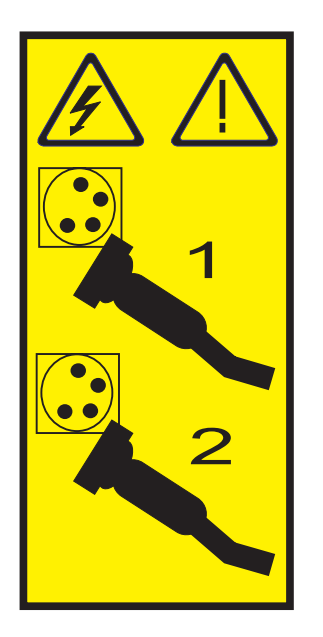

- \_\_ 4. モデル 11X 1AX、21X、2AX、31X、3AX、41X、および 4AX の場合、 xSeries 情報を参照してカ ードをカード位置 4 に取り付けます。 (他の資料でカード位置 5 が指定されていても、カード位 置 4 に取り付けてください。)
- \_\_ 5. その他のモデルについては、以下の作業を行います。

a. 重要**:**

静電気の放電によりハードウェアが損傷しないように、ハードウェアの塗装されていない金 属面にリスト・バンドを付けてください。

リスト・バンドを使用するときは、すべての電気安全手順に従ってください。リスト・バン ドは、静電気を抑制するためのものです。このバンドを着用することによって、電気機器の 使用時または作業時の感電の危険が増えることも、減ることもありません。

リスト・バンドがない場合は、ESD パッケージから製品を取り出してハードウェアの取り付 けまたは交換を行う直前に、システムの塗装されていない金属面に少なくとも 5 秒間触れて ください。

b. カード位置に 3.3v 待機電力を提供します。

\_\_ 1) J42 の位置を確認します。

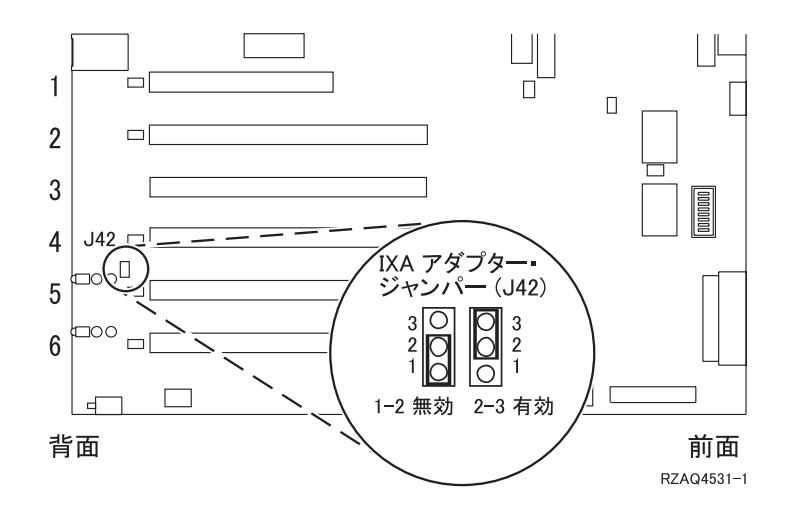

\_\_ 2) ジャンパーを、ピン 1 および 2 からピン 2 および 3 に移動します。 c. xSeries 情報を参照して、カード位置 5 にカードを取り付けます。

- 注**:** カードにより 2 つのカード位置が使用されるため、統合 xSeries アダプター (IXA) カード を正しい位置に取り付けるのに、既存のカードを移動しなければならない場合があります。 また、IXA カードを取り付ける前に IXA カード・エクステンダーを取り外す必要がありま す。
- \_\_ 6. カードが取り付けられたら、この手順に戻ります。
- \_\_ 7. SPCN 接続ブロック (P/N 04N2652) を IXA カードの J15 位置に接続します。ケーブルを、システ ムの SPCN ネットワークに接続してください。ケーブルは、交流 (AC) 電源コードから最低 15 セ ンチメートル離して配線してください。

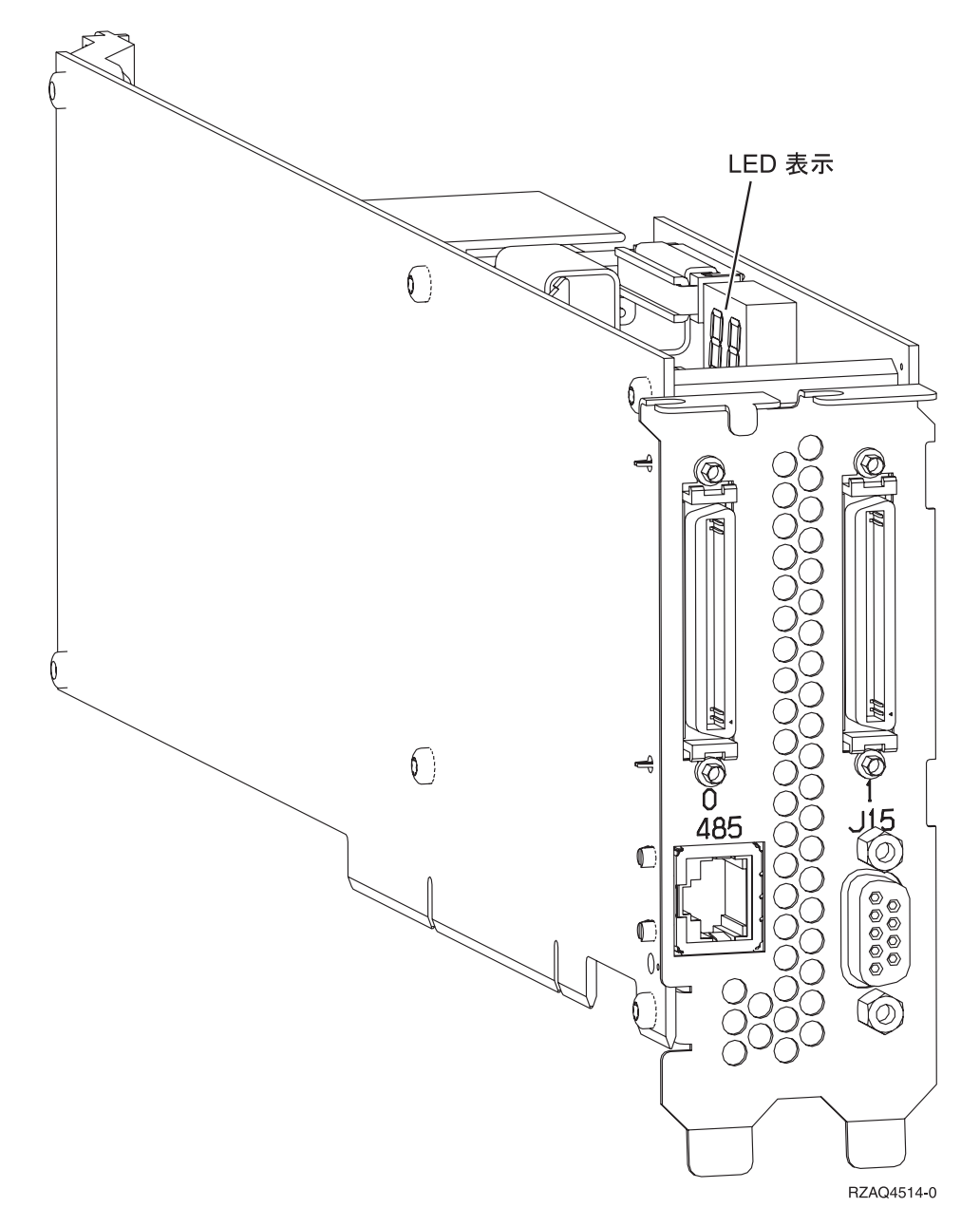

- \_\_ 8. RS-485 シールド・ケーブル (P/N 21P4162) を IXA カードの 485 ラベルに接続します。
- \_\_ 9. 取り付けられているリモート管理アダプターに応じて、ケーブルのもう一方の端を以下のいずれか のように接続します。
	- v リモート管理アダプターが取り付けられている場合、ケーブルのもう一方の端を ASM (拡張シス テム管理) 相互接続モジュール (P/N 03K9315) 上の 2 つのポートのどちらかに接続します。
	- リモート管理アダプター II が取り付けられている場合、ケーブルのもう一方の端を、リモート管 理アダプター II に含まれている拡張システム管理ブレークアウト・ケーブル上の 2 つの ASM RS-485 コネクターのどちらかに接続します。
- \_\_ 10. 終端プラグ (P/N 59P2951) を ASM 相互接続モジュールまたは ASM ブレークアウト・ケーブルの 未使用ポートに接続します。
- \_\_ 11. 取り付けられているリモート管理アダプターに応じて、以下のいずれかを実行します。

<span id="page-19-0"></span>v リモート管理アダプターが取り付けられている場合、 ASM 相互接続モジュールの末端を、リモ ート管理アダプター ASM 相互接続ポート 485 に接続します。

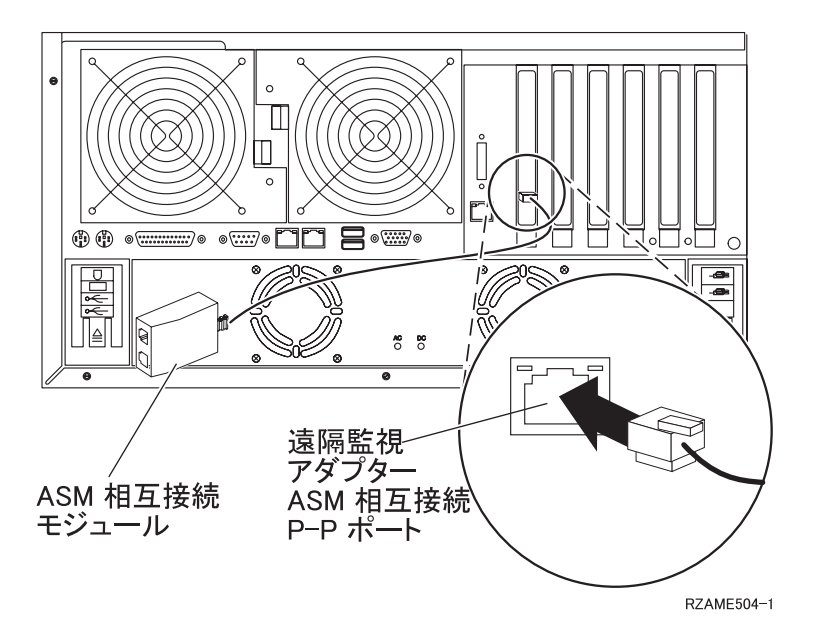

- リモート管理アダプター II が取り付けられている場合、拡張システム管理ブレークアウト・ケー ブルの末端を、リモート管理アダプター II (取り付けられていない場合) の ASM コネクターに 接続します。詳しい情報は、リモート管理アダプター II の資料を参照してください。
- \_\_ 12. 発注してあった高速リンク (HSL) ケーブルをカード 0 および 1 ラベルに接続します。詳しくは、 IBM eServer ハードウェア Information Center の『高速リンク (HSL) の情報』を参照してくださ  $\mathcal{U}$
- \_\_ 13. 電源コンセントに xSeries サーバーのプラグを差し込みます。
- \_\_ 14. iSeries サーバーを始動します。
- \_\_ 15. iSeries サーバーが IXA カードの取り付けを検出して xSeries サーバーの電源を入れるまで待ちま す。
	- 重要**:** xSeries 電源スイッチを使って xSeries サーバーの電源を入れないでください。また、ハード ウェア・サービス・マネージャーを使って xSeries サーバーの電源を入れないでください。
	- 注**:** IXA カードの SPCN ファームウェアでは自動更新を実行する必要があるため、電源オンに数分 かかる場合があります。
- \_\_ 16. 取り付けを完了するため、iSeries Information Center の 『iSeries Windows 環境』に進みます。

#### **xSeries 236**

IXA カードは、iSeries サーバー・システムの電源をオフにした状態でのみ取り付けることができます。

電源ケーブルや電話線、通信ケーブルからの電圧および電流は危険です。

感電を防ぐために次の事項を守ってください。

- v 雷雨の間はケーブルの接続や切り離し、または本製品の設置、保守、再構成を行わないでください。
- v すべての電源コードは正しく配線され接地されたコンセントに接続してください。コンセントの電圧 と位相がシステムの銘板のとおりかどうかを確認します。
- v ご使用の製品に接続するすべての装置も正しく配線されたコンセントに接続してください。
- v 信号ケーブルの接続または切り離しは可能なかぎり片手で行ってください。
- v 火災、水害、または建物に構造的損傷の形跡が見られる場合は、どの装置の電源もオンにしないでく ださい。
- v 取り付けおよび構成手順で特別に指示されている場合を除いて、装置のカバーを開く場合はその前 に、必ず、接続されている電源コード、通信システム、ネットワーク、およびモデムを切り離してく ださい。
- v ご使用の製品または接続された装置の取り付け、移動、またはカバーの取り外しを行う場合には、以 下の説明に従ってケーブルの接続および切り離しを行ってください。

ケーブルの切り離し手順**:**

- 1. すべての電源をオフにします **(**特に指示がない場合**)**。
- 2. 電源コードをコンセントから取り外します。
- 3. 信号ケーブルをコネクターから取り外します。
- 4. すべてのケーブルを装置から取り外します。

ケーブルの接続手順**:**

- 1. すべての電源をオフにします **(**特に指示がない場合**)**。
- 2. すべてのケーブルを装置に接続します。
- 3. 信号ケーブルをコネクターに接続します。
- 4. 電源コードを電源コンセントに接続します。
- 5. 装置の電源をオンにします。

**(D005)**

- \_\_ 1. 統合 xSeries アダプター (IXA) カードを取り付ける前に、リモート管理アダプター II SlimLine オ プション (P/N 73P9341) をこの xSeries サーバーに取り付ける必要があります。一部の xSeries 236 モデルは、リモート管理アダプター II SlimLine オプションがすでに取り付けられた状態で出荷さ れます。リモート管理アダプター II SlimLine オプションの取り付けについては、リモート管理ア ダプター II SlimLine オプションの資料を参照してください。 xSeries サーバーにリモート管理ア ダプター II SlimLine オプションを取り付けた後、xSeries サーバーの BIOS、ベースボード管理コ ントローラー・ファームウェア、およびリモート監視アダプター II SlimLine オプション・ファー ムウェアを最新レベルに更新する必要があります。詳しくは、 4 [ページの『サーバー・ファームウ](#page-7-0) [ェアの更新』を](#page-7-0)参照してください。
- 2. xSeries サーバーの電源がオフになっていることを確認します。
- \_\_ 3. **xSeries** サーバーの電源コードのプラグを、コンセントから抜きます。

注**:** このシステムには 2 次電源機構が備えられている可能性があります。この手順を続行する前 に、システムの給電部がすべて完全に切断されていることを確認してください。

**(L003)**

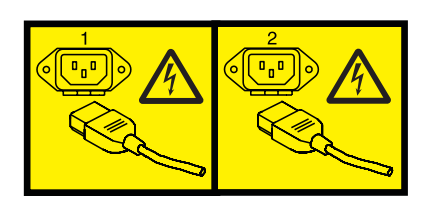

または

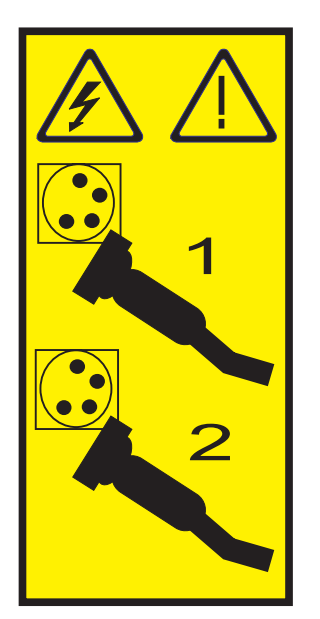

\_\_ 4. 重要**:**

静電気の放電によりハードウェアが損傷しないように、ハードウェアの塗装されていない金属面 にリスト・バンドを付けてください。

リスト・バンドを使用するときは、すべての電気安全手順に従ってください。リスト・バンド は、静電気を抑制するためのものです。このバンドを着用することによって、電気機器の使用時 または作業時の感電の危険が増えることも、減ることもありません。

リスト・バンドがない場合は、ESD パッケージから製品を取り出してハードウェアの取り付け または交換を行う直前に、システムの塗装されていない金属面に少なくとも 5 秒間触れてくだ さい。

- \_\_ 5. xSeries 情報を参照して、カード位置 4 にカードを取り付けます。
	- 注**:** カードにより 2 つのカード位置が使用されるため、統合 xSeries アダプター (IXA) カードを正 しい位置に取り付けるのに、既存のカードを移動しなければならない場合があります。また、 IXA カードを取り付ける前に、そこから青いカード・エクステンダーを取り外す必要がありま す。
- \_\_ 6. カードが取り付けられたら、この手順に戻ります。
- \_\_ 7. SPCN 接続ブロック (P/N 04N2652) を IXA カードの J15 位置に接続します。ケーブルを、システ ムの SPCN ネットワークに接続してください。ケーブルは、交流 (AC) 電源コードから最低 15 セ ンチメートル離して配線してください。

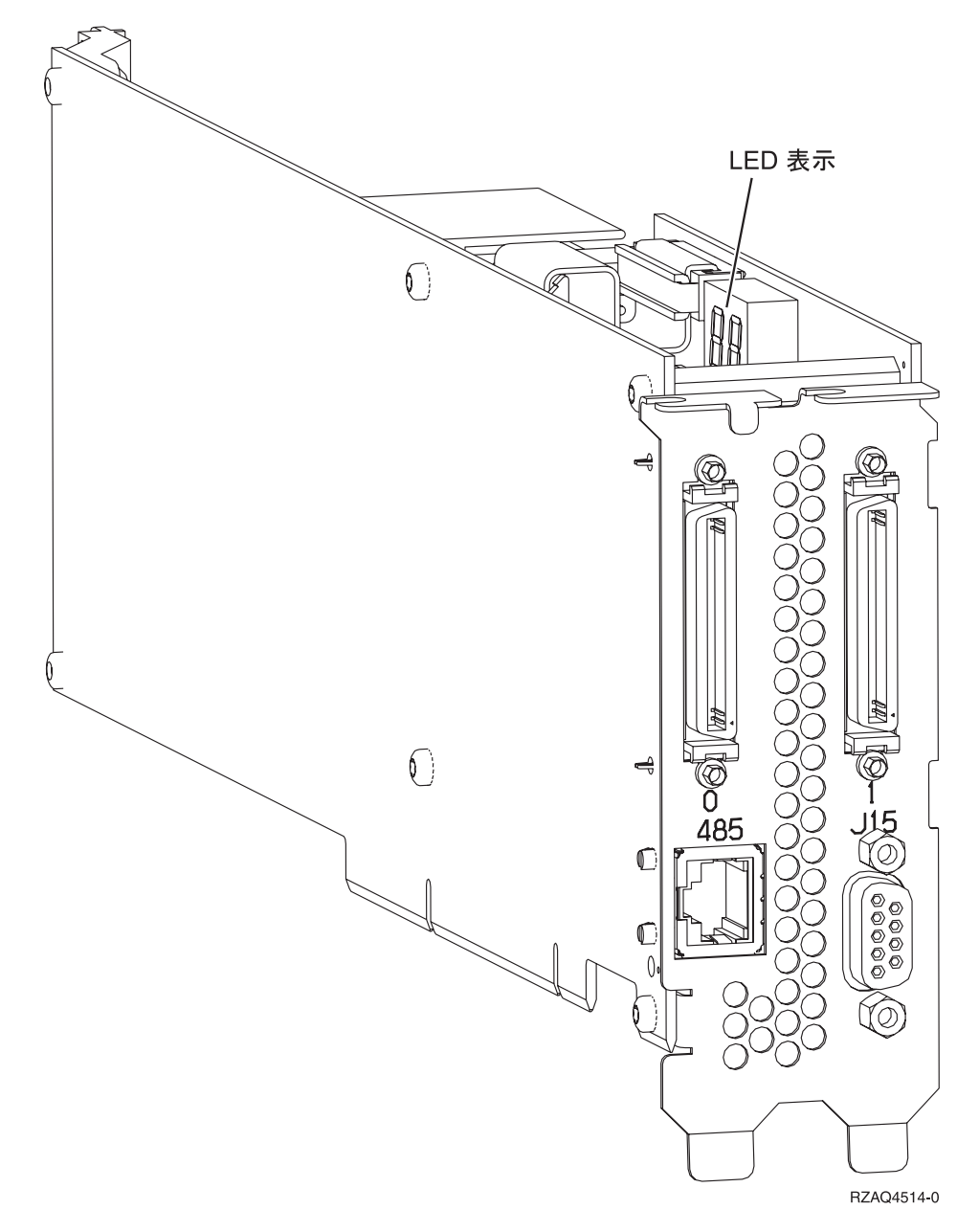

- \_\_ 8. RS-485 シールド・ケーブル (P/N 21P4162) を IXA カードの 485 ラベルに接続します。
- 9. RS-485 シールド・ケーブルのもう一方の端を ASM (拡張システム管理) 相互接続モジュール (P/N 03K9315) 上の 2 つのポートのどちらかに接続します。
- \_\_ 10. 終端プラグ (P/N 59P2951) を ASM 相互接続モジュールの未使用のポートに接続します。
- \_\_ 11. ASM 相互接続モジュールの末端プラグを xSeries サーバーの背面の RS-485 (ASM 相互接続) ポー トに接続します。

<span id="page-23-0"></span>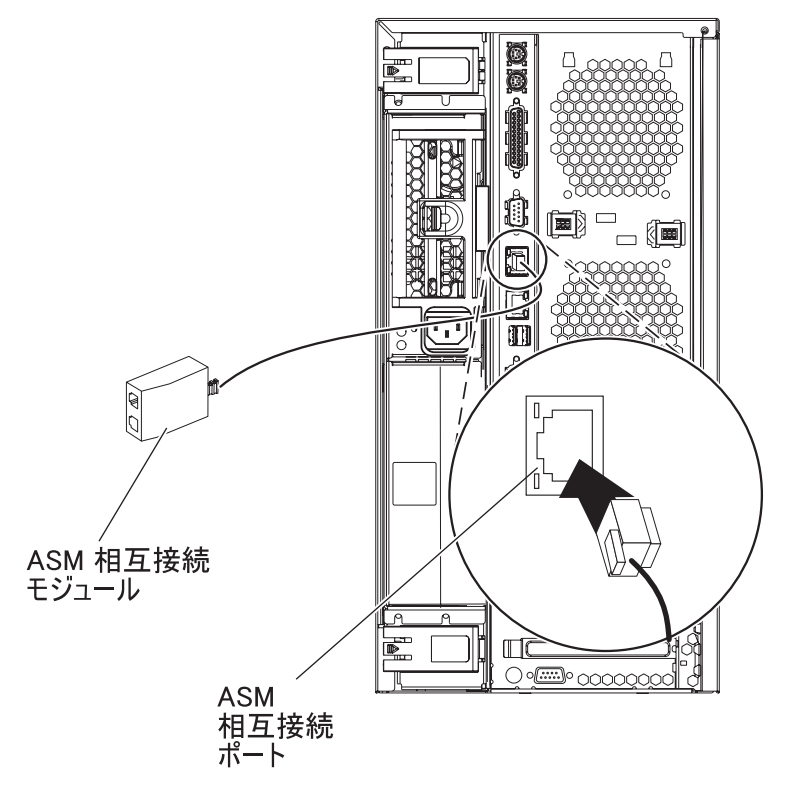

IPHBE501-2

- \_\_ 12. 発注してあった高速リンク (HSL) ケーブルをカード 0 および 1 ラベルに接続します。詳しくは、 IBM eServer ハードウェア Information Center の『高速リンク (HSL) の情報』を参照してくださ い。
- \_\_ 13. 電源コンセントに xSeries サーバーのプラグを差し込みます。
- \_\_ 14. iSeries サーバーを始動します。
- \_\_ 15. iSeries サーバーが IXA カードの取り付けを検出して xSeries サーバーの電源を入れるまで待ちま す。
	- 重要**:** xSeries 電源スイッチを使って xSeries サーバーの電源を入れないでください。また、ハード ウェア・サービス・マネージャーを使って xSeries サーバーの電源を入れないでください。
	- 注**:** IXA カードの SPCN ファームウェアでは自動更新を実行する必要があるため、電源オンに数分 かかる場合があります。
- \_\_ 16. 取り付けを完了するため、iSeries Information Center の 『iSeries Windows 環境』に進みます。

#### **xSeries 255**

IXA カードは、iSeries サーバー・システムの電源をオフにした状態でのみ取り付けることができます。

電源ケーブルや電話線、通信ケーブルからの電圧および電流は危険です。

感電を防ぐために次の事項を守ってください。

- v 雷雨の間はケーブルの接続や切り離し、または本製品の設置、保守、再構成を行わないでください。
- v すべての電源コードは正しく配線され接地されたコンセントに接続してください。コンセントの電圧 と位相がシステムの銘板のとおりかどうかを確認します。
- v ご使用の製品に接続するすべての装置も正しく配線されたコンセントに接続してください。
- v 信号ケーブルの接続または切り離しは可能なかぎり片手で行ってください。
- v 火災、水害、または建物に構造的損傷の形跡が見られる場合は、どの装置の電源もオンにしないでく ださい。
- v 取り付けおよび構成手順で特別に指示されている場合を除いて、装置のカバーを開く場合はその前 に、必ず、接続されている電源コード、通信システム、ネットワーク、およびモデムを切り離してく ださい。
- v ご使用の製品または接続された装置の取り付け、移動、またはカバーの取り外しを行う場合には、以 下の説明に従ってケーブルの接続および切り離しを行ってください。

ケーブルの切り離し手順**:**

- 1. すべての電源をオフにします **(**特に指示がない場合**)**。
- 2. 電源コードをコンセントから取り外します。
- 3. 信号ケーブルをコネクターから取り外します。
- 4. すべてのケーブルを装置から取り外します。

#### ケーブルの接続手順**:**

- 1. すべての電源をオフにします **(**特に指示がない場合**)**。
- 2. すべてのケーブルを装置に接続します。
- 3. 信号ケーブルをコネクターに接続します。
- 4. 電源コードを電源コンセントに接続します。
- 5. 装置の電源をオンにします。

**(D005)**

- \_\_ 1. 統合 xSeries アダプター (IXA) カードを取り付ける前に、リモート管理アダプター・カード (P/N 09N7585 または地域ごとの互換値) またはリモート管理アダプター II カード (P/N 59P2984 または 地域ごとの互換値) をこのサーバーに取り付ける必要があります。リモート管理アダプター・カー ドの取り付けについては、 xSeries の資料を参照してください。リモート管理アダプター II の取り 付けについては、リモート管理アダプター II の資料を参照してください。リモート管理アダプター またはリモート管理アダプター II に付属している外部電源機構は取り付けないでください。 xSeries モニターを、内蔵型の xSeries ビデオ・コネクターではなく、リモート管理アダプター II のビデオ・コネクターに接続します。リモート管理アダプターの取り付けが完了したら、システム BIOS とリモート管理アダプターのファームウェアを最新レベルに更新する必要があります。詳し い情報は、 4 [ページの『サーバー・ファームウェアの更新』を](#page-7-0)参照してください。
- \_\_ 2. xSeries サーバーの電源がオフになっていることを確認します。
- \_\_ 3. **xSeries** サーバーの電源コードのプラグを、コンセントから抜きます。

注**:** このシステムには 2 次電源機構が備えられている可能性があります。この手順を続行する前 に、システムの給電部がすべて完全に切断されていることを確認してください。

**(L003)**

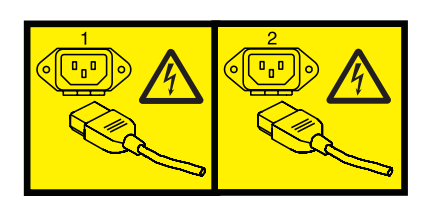

または

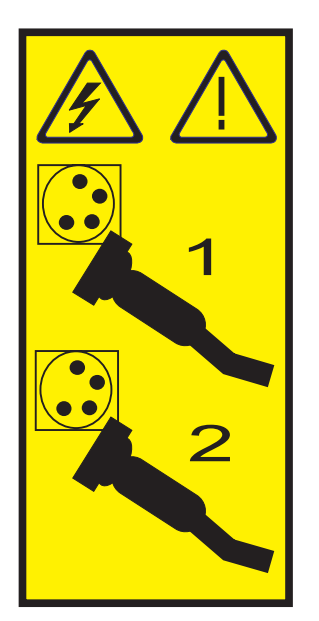

\_\_ 4. 重要**:**

静電気の放電によりハードウェアが損傷しないように、ハードウェアの塗装されていない金属面 にリスト・バンドを付けてください。

リスト・バンドを使用するときは、すべての電気安全手順に従ってください。リスト・バンド は、静電気を抑制するためのものです。このバンドを着用することによって、電気機器の使用時 または作業時の感電の危険が増えることも、減ることもありません。

リスト・バンドがない場合は、ESD パッケージから製品を取り出してハードウェアの取り付け または交換を行う直前に、システムの塗装されていない金属面に少なくとも 5 秒間触れてくだ さい。

\_\_ 5. カード位置に 3.3v 待機電力を提供します。

\_\_ a. J57 の位置を確認します。

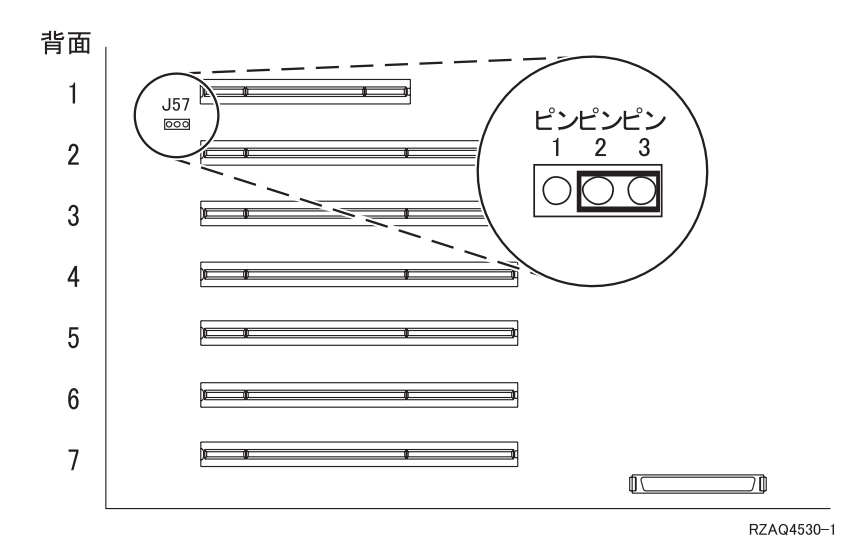

\_\_ b. ジャンパーを、ピン 1 および 2 からピン 2 および 3 に移動します。 \_\_ 6. xSeries 情報を参照して、カード位置 2 にカードを取り付けます。

注**:** カードにより 2 つのカード位置が使用されるため、統合 xSeries アダプター (IXA) カードを正 しい位置に取り付けるのに、既存のカードを移動しなければならない場合があります。

- \_\_ 7. カードが取り付けられたら、この手順に戻ります。
- \_\_ 8. SPCN 接続ブロック (P/N 04N2652) を IXA カードの J15 位置に接続します。ケーブルを、システ ムの SPCN ネットワークに接続してください。ケーブルは、交流 (AC) 電源コードから最低 15 セ ンチメートル離して配線してください。

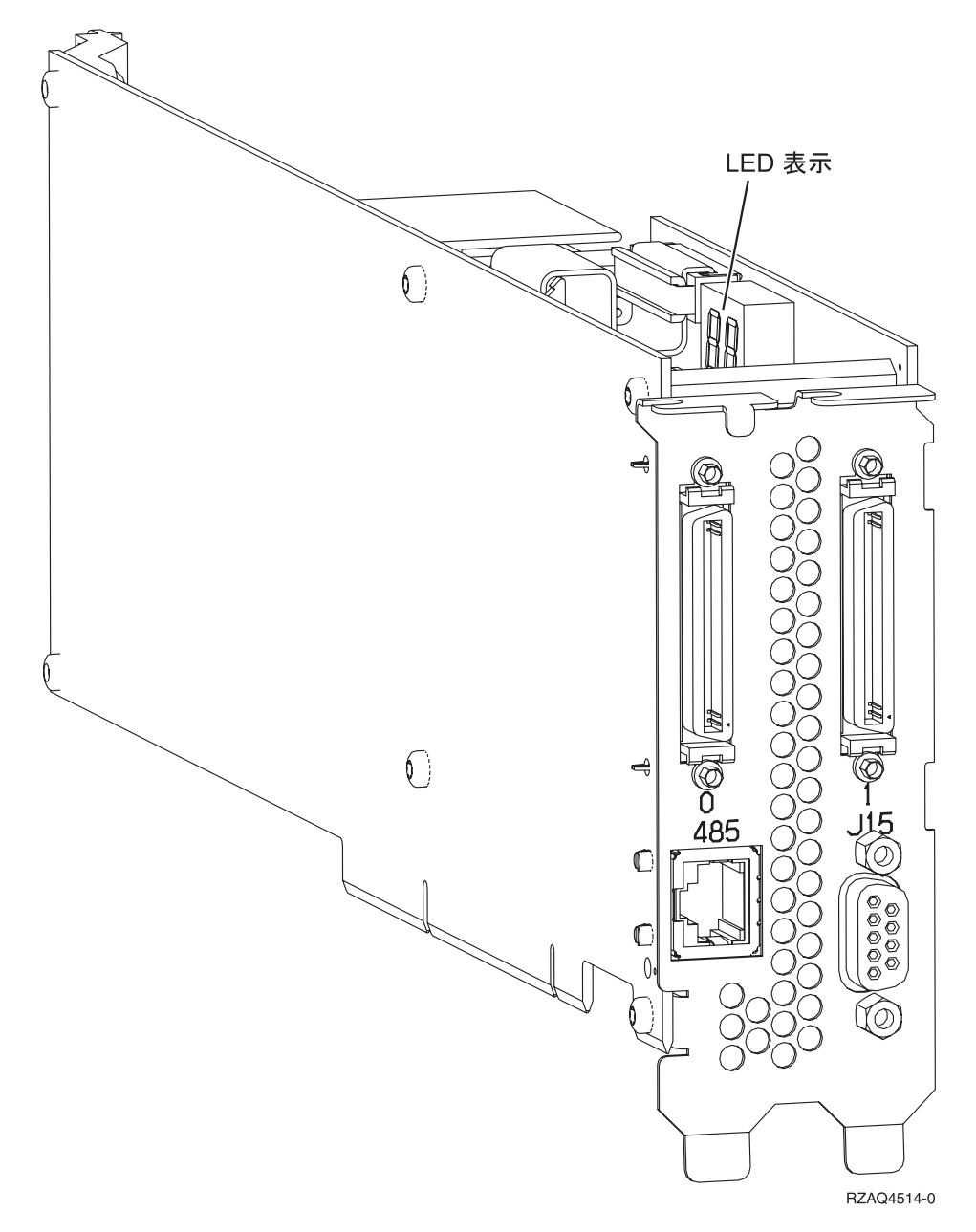

- \_\_ 9. RS-485 シールド・ケーブル (P/N 21P4162) を IXA カードの 485 ラベルに接続します。
- 10. 取り付けられているリモート管理アダプターに応じて、ケーブルのもう一方の端を以下のいずれか のように接続します。
	- v リモート管理アダプターが取り付けられている場合、ケーブルのもう一方の端を ASM (拡張シス テム管理) 相互接続モジュール (P/N 03K9315) 上の 2 つのポートのどちらかに接続します。
	- リモート管理アダプター II が取り付けられている場合、ケーブルのもう一方の端を、リモート管 理アダプター II に含まれている拡張システム管理ブレークアウト・ケーブル上の 2 つの ASM RS-485 コネクターのどちらかに接続します。
- \_\_ 11. 終端プラグ (P/N 59P2951) を ASM 相互接続モジュールまたは ASM ブレークアウト・ケーブルの 未使用ポートに接続します。
- \_\_ 12. 取り付けられているリモート管理アダプターに応じて、以下のいずれかを実行します。

<span id="page-28-0"></span>v リモート管理アダプターが取り付けられている場合、 ASM 相互接続モジュールの末端を、リモ ート管理アダプター ASM 相互接続ポート 485 に接続します。

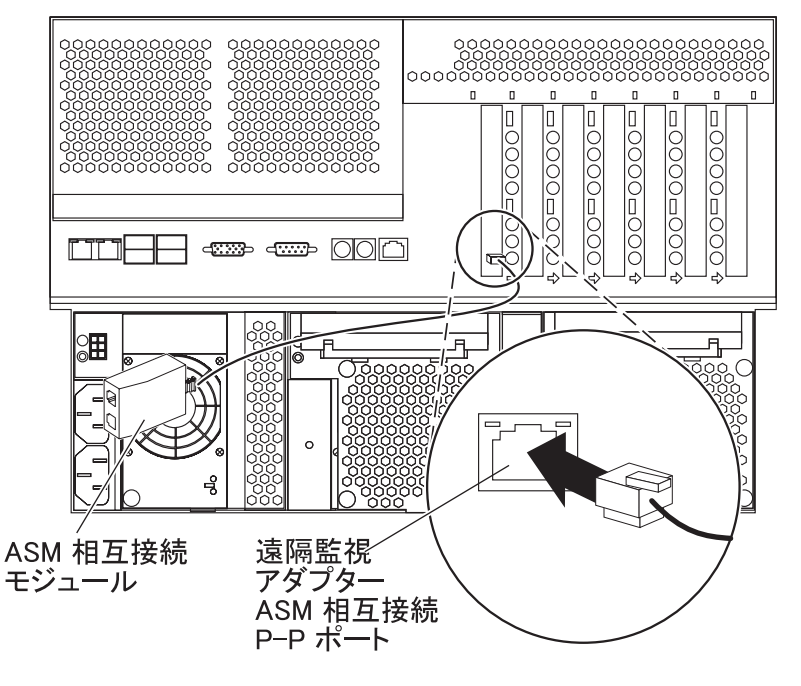

RZAME505-1

- リモート管理アダプター II が取り付けられている場合、拡張システム管理ブレークアウト・ケー ブルの末端を、リモート管理アダプター II (取り付けられていない場合) の ASM コネクターに 接続します。詳しい情報は、リモート管理アダプター II の資料を参照してください。
- \_\_ 13. 発注してあった高速リンク (HSL) ケーブルをカード 0 および 1 ラベルに接続します。詳しくは、 IBM eServer ハードウェア Information Center の『高速リンク (HSL) の情報』を参照してくださ い。
- \_\_ 14. 電源コンセントに xSeries サーバーのプラグを差し込みます。
- \_\_ 15. iSeries サーバーを始動します。
- \_\_ 16. iSeries サーバーが IXA カードの取り付けを検出して xSeries サーバーの電源を入れるまで待ちま す。
	- 重要**:** xSeries 電源スイッチを使って xSeries サーバーの電源を入れないでください。また、ハード ウェア・サービス・マネージャーを使って xSeries サーバーの電源を入れないでください。
	- 注**:** IXA カードの SPCN ファームウェアでは自動更新を実行する必要があるため、電源オンに数分 かかる場合があります。
- \_\_ 17. 取り付けを完了するため、iSeries Information Center の 『iSeries Windows 環境』に進みます。

#### **xSeries 346**

IXA カードは、iSeries サーバー・システムの電源をオフにした状態でのみ取り付けることができます。

電源ケーブルや電話線、通信ケーブルからの電圧および電流は危険です。

感電を防ぐために次の事項を守ってください。

- v 雷雨の間はケーブルの接続や切り離し、または本製品の設置、保守、再構成を行わないでください。
- v すべての電源コードは正しく配線され接地されたコンセントに接続してください。コンセントの電圧 と位相がシステムの銘板のとおりかどうかを確認します。
- v ご使用の製品に接続するすべての装置も正しく配線されたコンセントに接続してください。
- v 信号ケーブルの接続または切り離しは可能なかぎり片手で行ってください。
- v 火災、水害、または建物に構造的損傷の形跡が見られる場合は、どの装置の電源もオンにしないでく ださい。
- v 取り付けおよび構成手順で特別に指示されている場合を除いて、装置のカバーを開く場合はその前 に、必ず、接続されている電源コード、通信システム、ネットワーク、およびモデムを切り離してく ださい。
- v ご使用の製品または接続された装置の取り付け、移動、またはカバーの取り外しを行う場合には、以 下の説明に従ってケーブルの接続および切り離しを行ってください。

ケーブルの切り離し手順**:**

- 1. すべての電源をオフにします **(**特に指示がない場合**)**。
- 2. 電源コードをコンセントから取り外します。
- 3. 信号ケーブルをコネクターから取り外します。
- 4. すべてのケーブルを装置から取り外します。

ケーブルの接続手順**:**

- 1. すべての電源をオフにします **(**特に指示がない場合**)**。
- 2. すべてのケーブルを装置に接続します。
- 3. 信号ケーブルをコネクターに接続します。
- 4. 電源コードを電源コンセントに接続します。
- 5. 装置の電源をオンにします。

**(D005)**

- \_\_ 1. 統合 xSeries アダプター (IXA) カードを取り付ける前に、リモート管理アダプター II SlimLine オ プション (P/N 73P9341) をこの xSeries サーバーに取り付ける必要があります。一部の xSeries 346 モデルは、リモート管理アダプター II SlimLine オプションがすでに取り付けられた状態で出荷さ れます。リモート管理アダプター II SlimLine オプションの取り付けについては、リモート管理ア ダプター II SlimLine オプションの資料を参照してください。 xSeries サーバーにリモート管理ア ダプター II SlimLine オプションを取り付けた後、xSeries サーバーの BIOS、ベースボード管理コ ントローラー・ファームウェア、およびリモート監視アダプター II SlimLine オプション・ファー ムウェアを最新レベルに更新する必要があります。詳しくは、 4 [ページの『サーバー・ファームウ](#page-7-0) [ェアの更新』を](#page-7-0)参照してください。
- \_\_ 2. xSeries サーバーの電源がオフになっていることを確認します。
- \_\_ 3. **xSeries** サーバーの電源コードのプラグを、コンセントから抜きます。

注**:** このシステムには 2 次電源機構が備えられている可能性があります。この手順を続行する前 に、システムの給電部がすべて完全に切断されていることを確認してください。

**(L003)**

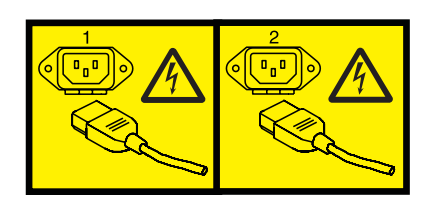

または

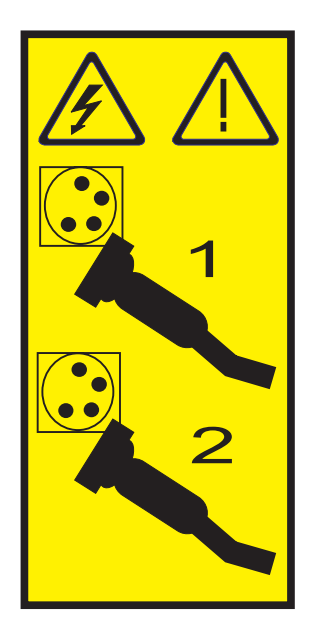

\_\_ 4. 重要**:**

静電気の放電によりハードウェアが損傷しないように、ハードウェアの塗装されていない金属面 にリスト・バンドを付けてください。

リスト・バンドを使用するときは、すべての電気安全手順に従ってください。リスト・バンド は、静電気を抑制するためのものです。このバンドを着用することによって、電気機器の使用時 または作業時の感電の危険が増えることも、減ることもありません。

リスト・バンドがない場合は、ESD パッケージから製品を取り出してハードウェアの取り付け または交換を行う直前に、システムの塗装されていない金属面に少なくとも 5 秒間触れてくだ さい。

- \_\_ 5. xSeries 情報を参照して、カード位置 4 (PCI ライザー・カード・ケージにある) にカードを取り付 けます。
	- 注**:** PCI ライザー・カード・ケージの両方のカード位置がカードによって使用されるため、統合 xSeries アダプター (IXA) カードを正しい位置に取り付けるのに、既存のカードを移動しなけれ ばならない場合があります。また、IXA カードを取り付ける前に、そこから青いカード・エク ステンダーを取り外す必要があります。
- \_\_ 6. カードが取り付けられたら、この手順に戻ります。
- \_\_ 7. HSL ストレイン・リリーフ・ブラケット (P/N 97P5742) を xSeries サーバーの背面に取り付けま す。中央の仕切りのくぼみの向きが下向きになるようにして、xSeriesサーバーに取り付けられた

IXA カードの HSL コネクターの上下の対応するスロット (0 と 1 のラベルが付いている) に、ブ ラケットのタブを差し込みます。これらのスロットは、IXA カードではなく、xSeries サーバーの背 面にあります。その後、ブラケットを左にスライドさせ、所定の位置でロックします。

\_\_ 8. SPCN 接続ブロック (P/N 04N2652) を IXA カードの J15 位置に接続します。ケーブルを、システ ムの SPCN ネットワークに接続してください。ケーブルは、交流 (AC) 電源コードから最低 15 セ ンチメートル離して配線してください。

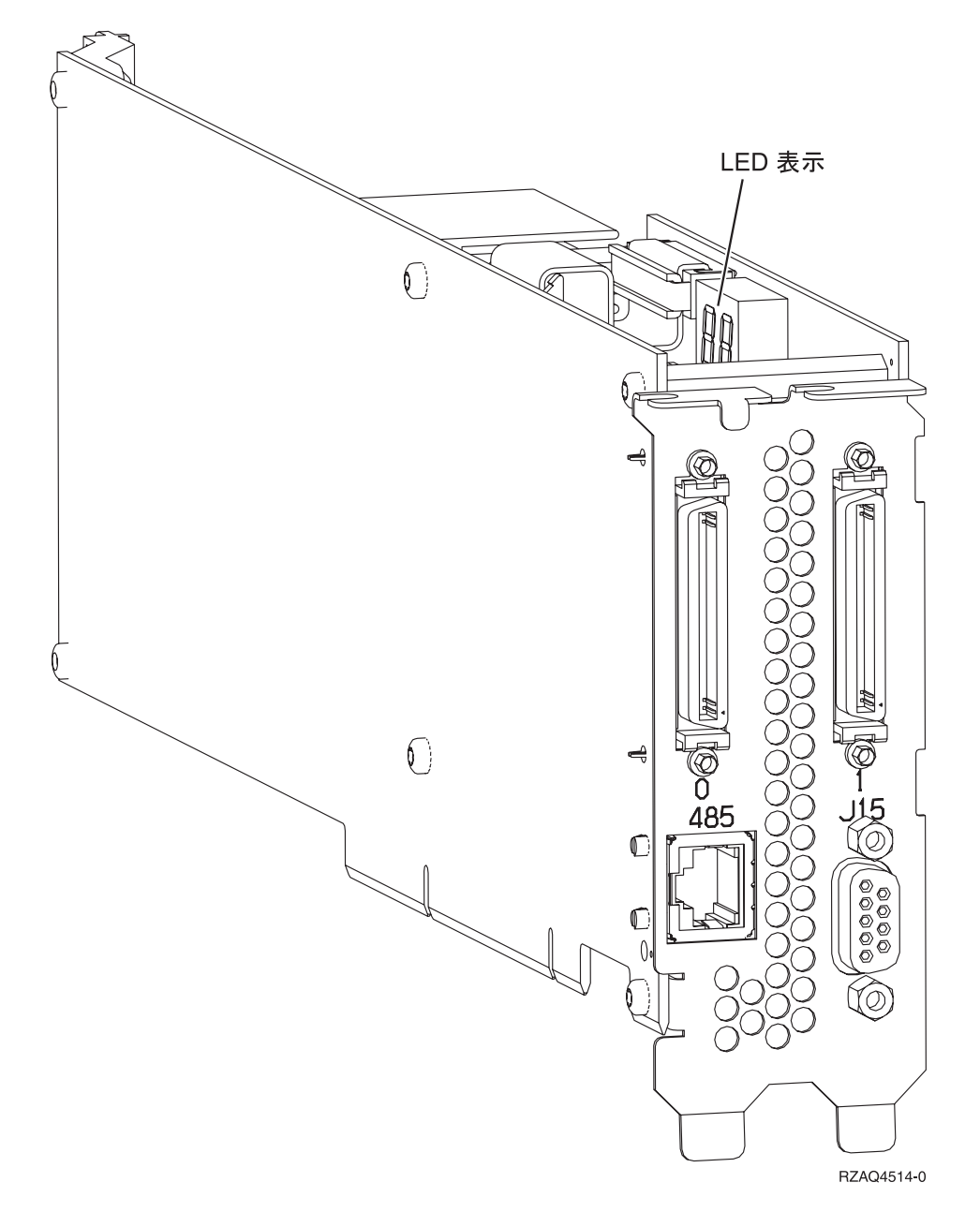

- \_\_ 9. RS-485 シールド・ケーブル (P/N 21P4162) を IXA カードの 485 ラベルに接続します。
- \_\_ 10. RS-485 シールド・ケーブルのもう一方の端を xSeries サーバーの背面の 2 つの ASM ポートのう ち、上の方のポートに接続します。
- \_\_ 11. 終端プラグ (P/N 59P2951) を xSeries サーバーの背面の ASM の未使用のポートに接続します。

<span id="page-32-0"></span>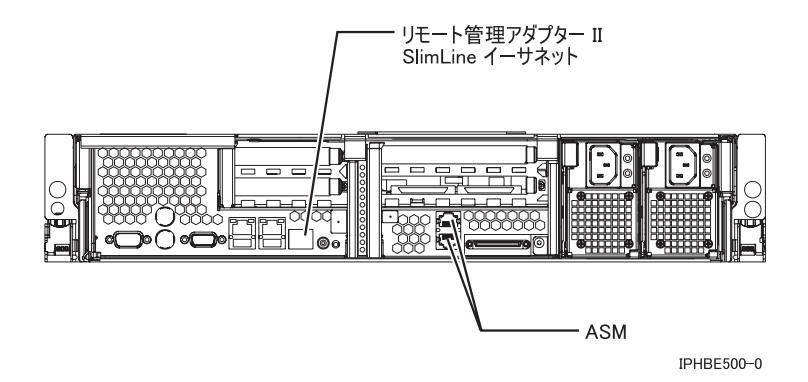

- \_\_ 12. 発注してあった高速リンク (HSL) ケーブルをカード 0 および 1 ラベルに接続します。詳しくは、 IBM eServer ハードウェア Information Center の『高速リンク (HSL) の情報』を参照してくださ い。
- \_\_ 13. 電源コンセントに xSeries サーバーのプラグを差し込みます。
- \_\_ 14. iSeries サーバーを始動します。
- \_\_ 15. iSeries サーバーが IXA カードの取り付けを検出して xSeries サーバーの電源を入れるまで待ちま す。
	- 重要**:** xSeries 電源スイッチを使って xSeries サーバーの電源を入れないでください。また、ハード ウェア・サービス・マネージャーを使って xSeries サーバーの電源を入れないでください。
	- 注**:** IXA カードの SPCN ファームウェアでは自動更新を実行する必要があるため、電源オンに数分 かかる場合があります。
- \_\_ 16. 取り付けを完了するため、iSeries Information Center の 『iSeries Windows 環境』に進みます。

#### **xSeries 350**

IXA カードは、iSeries サーバー・システムの電源をオフにした状態でのみ取り付けることができます。

電源ケーブルや電話線、通信ケーブルからの電圧および電流は危険です。

感電を防ぐために次の事項を守ってください。

- v 雷雨の間はケーブルの接続や切り離し、または本製品の設置、保守、再構成を行わないでください。
- v すべての電源コードは正しく配線され接地されたコンセントに接続してください。コンセントの電圧 と位相がシステムの銘板のとおりかどうかを確認します。
- v ご使用の製品に接続するすべての装置も正しく配線されたコンセントに接続してください。
- v 信号ケーブルの接続または切り離しは可能なかぎり片手で行ってください。
- v 火災、水害、または建物に構造的損傷の形跡が見られる場合は、どの装置の電源もオンにしないでく ださい。
- v 取り付けおよび構成手順で特別に指示されている場合を除いて、装置のカバーを開く場合はその前 に、必ず、接続されている電源コード、通信システム、ネットワーク、およびモデムを切り離してく ださい。
- v ご使用の製品または接続された装置の取り付け、移動、またはカバーの取り外しを行う場合には、以 下の説明に従ってケーブルの接続および切り離しを行ってください。

ケーブルの切り離し手順**:**

- 1. すべての電源をオフにします **(**特に指示がない場合**)**。
- 2. 電源コードをコンセントから取り外します。
- 3. 信号ケーブルをコネクターから取り外します。
- 4. すべてのケーブルを装置から取り外します。

#### ケーブルの接続手順**:**

- 1. すべての電源をオフにします **(**特に指示がない場合**)**。
- 2. すべてのケーブルを装置に接続します。
- 3. 信号ケーブルをコネクターに接続します。
- 4. 電源コードを電源コンセントに接続します。
- 5. 装置の電源をオンにします。

**(D005)**

- \_\_ 1. xSeries サーバーの電源がオフになっていることを確認します。
- \_\_ 2. **xSeries** サーバーの電源コードのプラグを、コンセントから抜きます。

注**:** このシステムには 2 次電源機構が備えられている可能性があります。この手順を続行する前 に、システムの給電部がすべて完全に切断されていることを確認してください。

#### **(L003)**

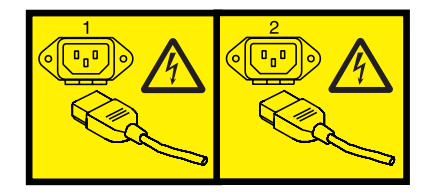

#### または

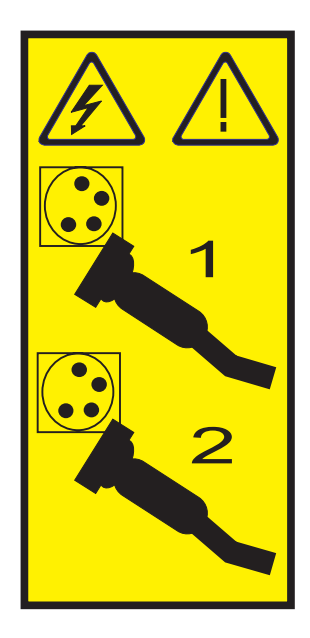

\_\_ 3. 重要**:**

静電気の放電によりハードウェアが損傷しないように、ハードウェアの塗装されていない金属面 にリスト・バンドを付けてください。

リスト・バンドを使用するときは、すべての電気安全手順に従ってください。リスト・バンド は、静電気を抑制するためのものです。このバンドを着用することによって、電気機器の使用時 または作業時の感電の危険が増えることも、減ることもありません。

リスト・バンドがない場合は、ESD パッケージから製品を取り出してハードウェアの取り付け または交換を行う直前に、システムの塗装されていない金属面に少なくとも 5 秒間触れてくだ さい。

- \_\_ 4. カード位置に 3.3v 待機電力を提供します。
	- a. J80 の位置を確認します。

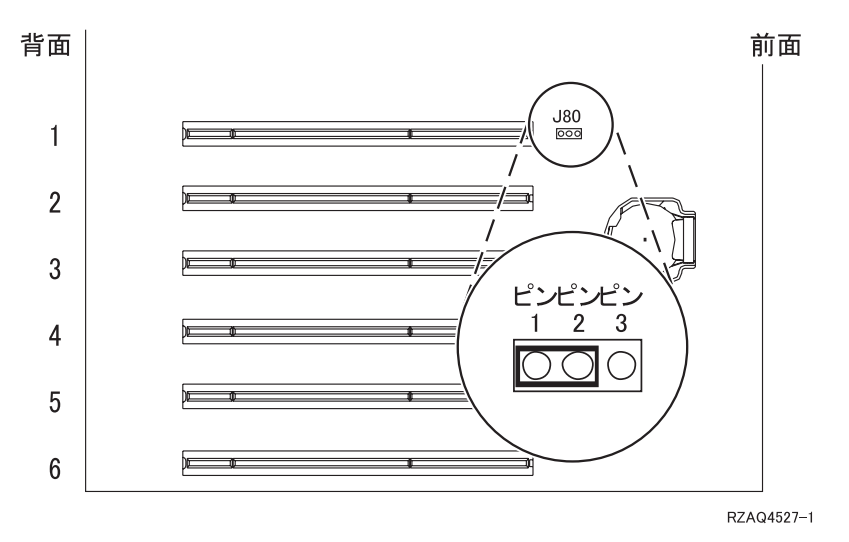

b. ジャンパーを、ピン 2 および 3 からピン 1 および 2 に移動します。 \_\_ 5. xSeries 情報を参照して、カード位置 2 にカードを取り付けます。

注**:** カードにより 2 つのカード位置が使用されるため、統合 xSeries アダプター (IXA) カードを正 しい位置に取り付けるのに、既存のカードを移動しなければならない場合があります。

- \_\_ 6. カードが取り付けられたら、この手順に戻ります。
- \_\_ 7. SPCN 接続ブロック (P/N 04N2652) を IXA カードの J15 位置に接続します。ケーブルを、システ ムの SPCN ネットワークに接続してください。ケーブルは、交流 (AC) 電源コードから最低 15 セ ンチメートル離して配線してください。

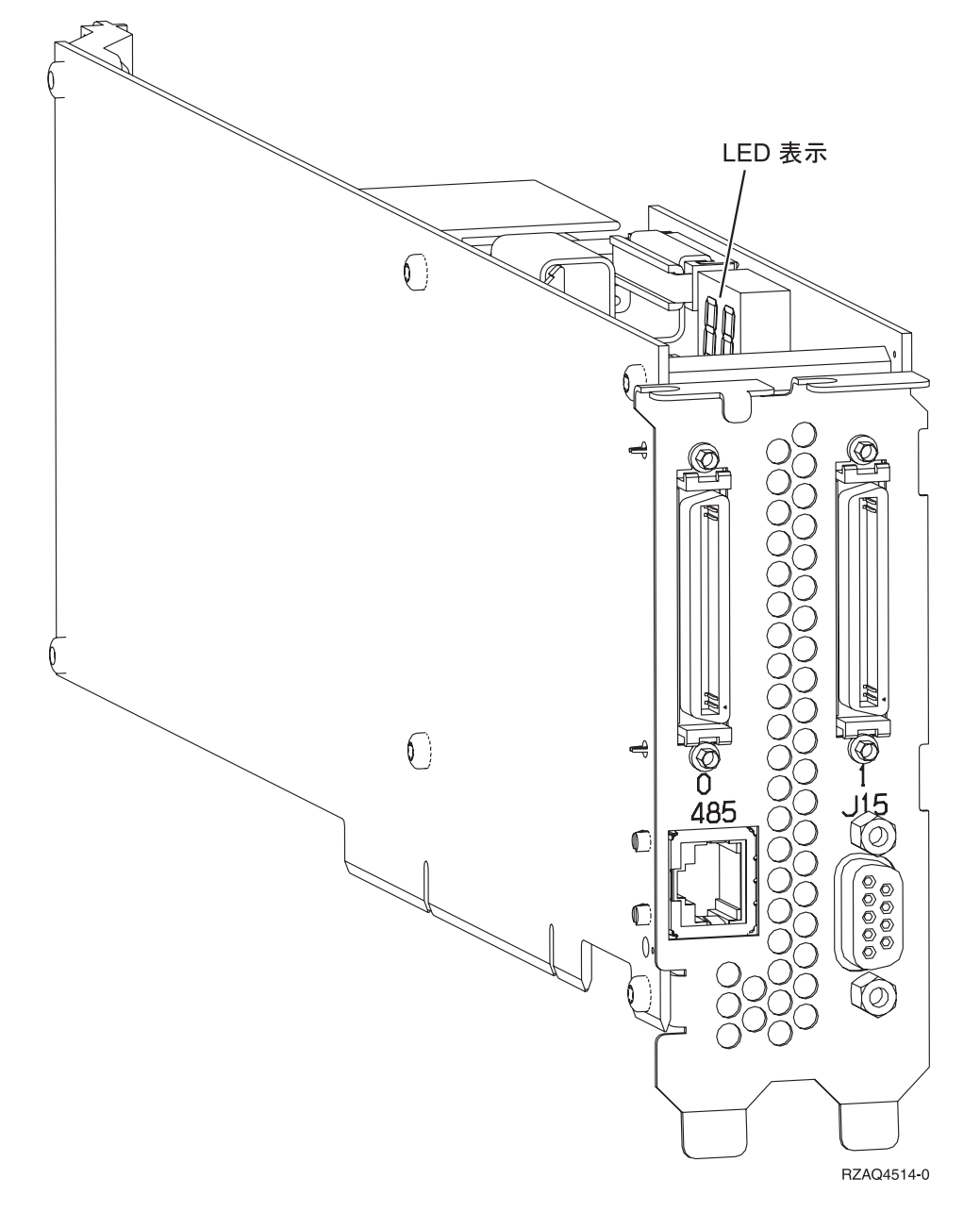

- \_\_ 8. RS-485 シールド・ケーブル (P/N 21P4162) を IXA カードの 485 ラベルに接続します。
- \_\_ 9. ケーブルのもう一方の端をサーバーのどちらかの RS-485 ポートに接続します。

<span id="page-36-0"></span>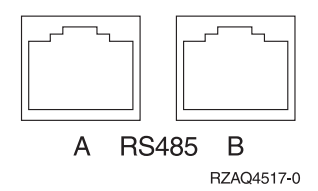

- \_\_ 10. 発注してあった高速リンク (HSL) ケーブルをカード 0 および 1 ラベルに接続します。詳しくは、 IBM eServer ハードウェア Information Center の『高速リンク (HSL) の情報』を参照してくださ い。
- \_\_ 11. 電源コンセントに xSeries サーバーのプラグを差し込みます。
- \_\_ 12. iSeries サーバーを始動します。
- \_\_ 13. iSeries サーバーが IXA カードの取り付けを検出して xSeries サーバーの電源を入れるまで待ちま す。
	- 重要**:** xSeries 電源スイッチを使って xSeries サーバーの電源を入れないでください。また、ハード ウェア・サービス・マネージャーを使って xSeries サーバーの電源を入れないでください。
	- 注**:** IXA カードの SPCN ファームウェアでは自動更新を実行する必要があるため、電源オンに数分 かかる場合があります。
- \_\_ 14. 取り付けを完了するため、iSeries Information Center の 『iSeries Windows 環境』に進みます。

#### **xSeries 360**

IXA カードは、iSeries サーバー・システムの電源をオフにした状態でのみ取り付けることができます。

電源ケーブルや電話線、通信ケーブルからの電圧および電流は危険です。

感電を防ぐために次の事項を守ってください。

- v 雷雨の間はケーブルの接続や切り離し、または本製品の設置、保守、再構成を行わないでください。
- v すべての電源コードは正しく配線され接地されたコンセントに接続してください。コンセントの電圧 と位相がシステムの銘板のとおりかどうかを確認します。
- v ご使用の製品に接続するすべての装置も正しく配線されたコンセントに接続してください。
- v 信号ケーブルの接続または切り離しは可能なかぎり片手で行ってください。
- v 火災、水害、または建物に構造的損傷の形跡が見られる場合は、どの装置の電源もオンにしないでく ださい。
- v 取り付けおよび構成手順で特別に指示されている場合を除いて、装置のカバーを開く場合はその前 に、必ず、接続されている電源コード、通信システム、ネットワーク、およびモデムを切り離してく ださい。
- v ご使用の製品または接続された装置の取り付け、移動、またはカバーの取り外しを行う場合には、以 下の説明に従ってケーブルの接続および切り離しを行ってください。

ケーブルの切り離し手順**:**

- 1. すべての電源をオフにします **(**特に指示がない場合**)**。
- 2. 電源コードをコンセントから取り外します。
- 3. 信号ケーブルをコネクターから取り外します。
- 4. すべてのケーブルを装置から取り外します。

#### ケーブルの接続手順**:**

- 1. すべての電源をオフにします **(**特に指示がない場合**)**。
- 2. すべてのケーブルを装置に接続します。
- 3. 信号ケーブルをコネクターに接続します。
- 4. 電源コードを電源コンセントに接続します。
- 5. 装置の電源をオンにします。

**(D005)**

- \_\_ 1. xSeries サーバーの電源がオフになっていることを確認します。
- \_\_ 2. **xSeries** サーバーの電源コードのプラグを、コンセントから抜きます。

注**:** このシステムには 2 次電源機構が備えられている可能性があります。この手順を続行する前 に、システムの給電部がすべて完全に切断されていることを確認してください。

#### **(L003)**

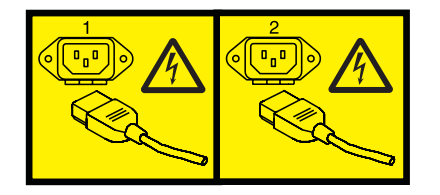

#### または

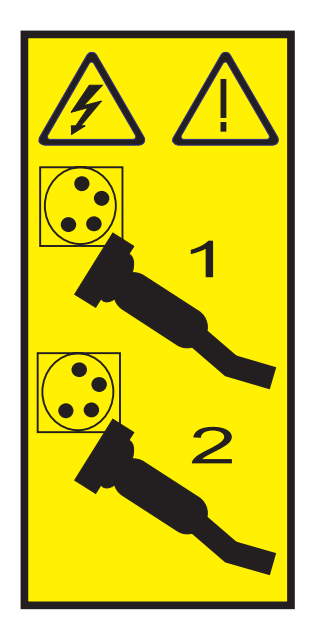

\_\_ 3. 重要**:**

静電気の放電によりハードウェアが損傷しないように、ハードウェアの塗装されていない金属面 にリスト・バンドを付けてください。

リスト・バンドを使用するときは、すべての電気安全手順に従ってください。リスト・バンド は、静電気を抑制するためのものです。このバンドを着用することによって、電気機器の使用時 または作業時の感電の危険が増えることも、減ることもありません。

リスト・バンドがない場合は、ESD パッケージから製品を取り出してハードウェアの取り付け または交換を行う直前に、システムの塗装されていない金属面に少なくとも 5 秒間触れてくだ さい。

- \_\_ 4. カード位置に 3.3v 待機電力を提供します。
	- a. J48 の位置を確認します。

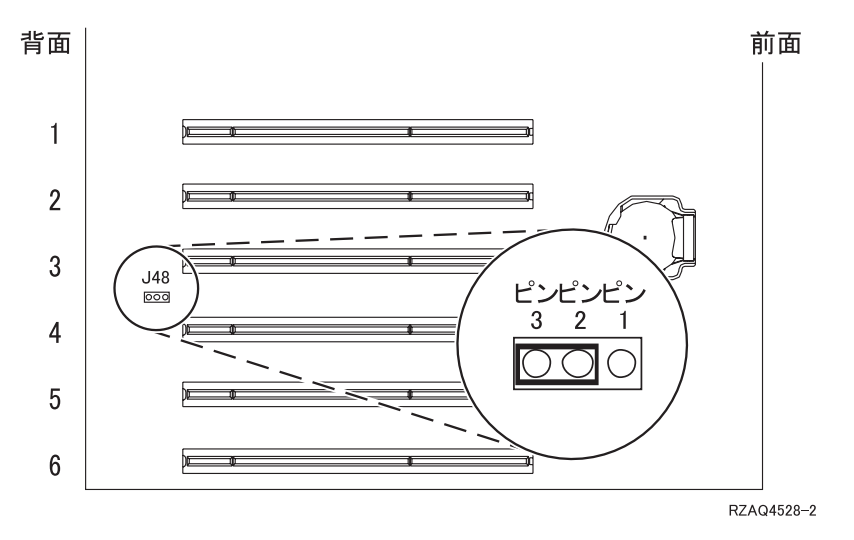

b. ジャンパーを、ピン 1 および 2 からピン 2 および 3 に移動します。 \_\_ 5. xSeries 情報を参照して、カード位置 3 にカードを取り付けます。

注**:** カードにより 2 つのカード位置が使用されるため、統合 xSeries アダプター (IXA) カードを正 しい位置に取り付けるのに、既存のカードを移動しなければならない場合があります。

- \_\_ 6. カードが取り付けられたら、この手順に戻ります。
- \_\_ 7. SPCN 接続ブロック (P/N 04N2652) を IXA カードの J15 位置に接続します。ケーブルを、システ ムの SPCN ネットワークに接続してください。ケーブルは、交流 (AC) 電源コードから最低 15 セ ンチメートル離して配線してください。

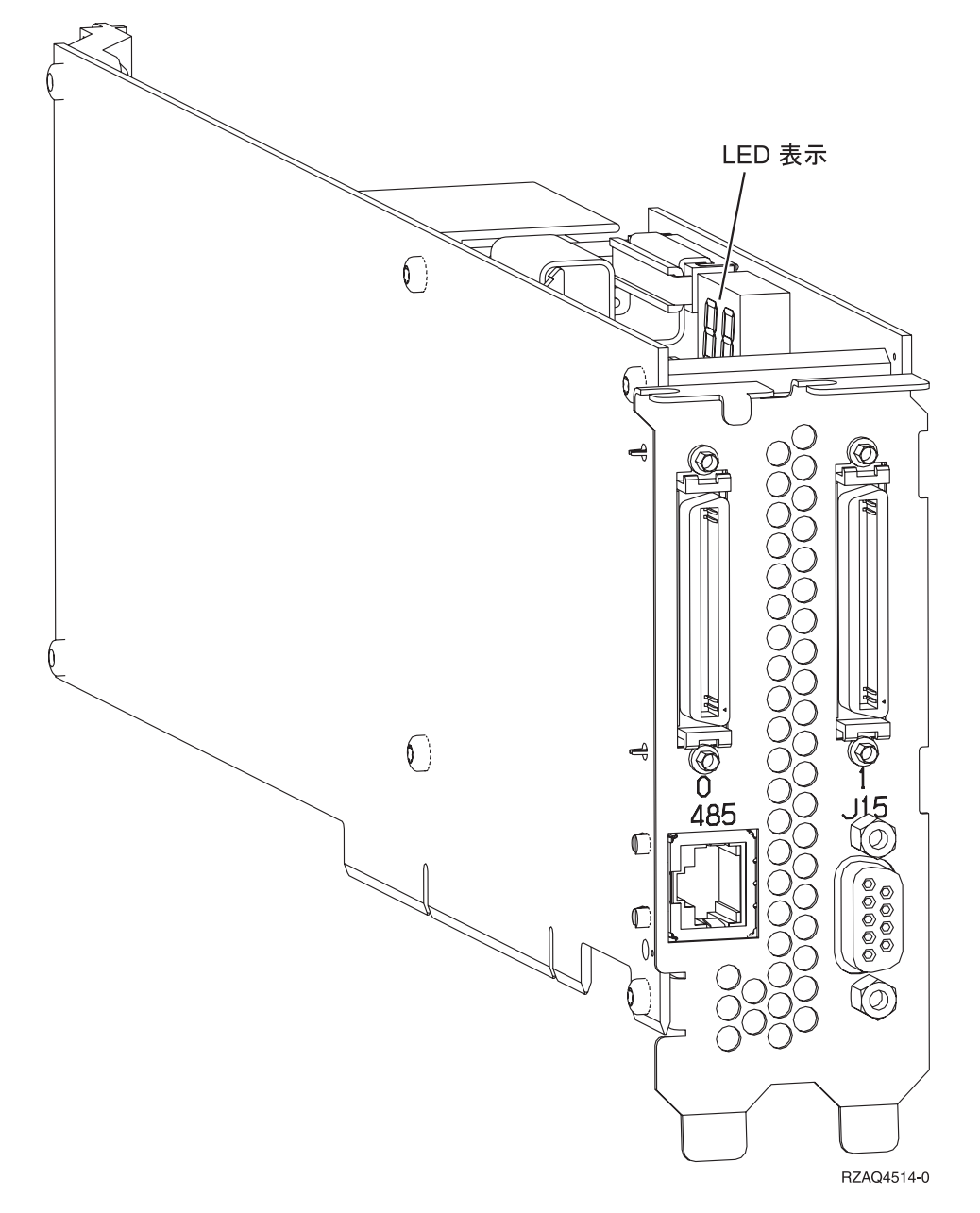

- \_\_ 8. RS-485 シールド・ケーブル (P/N 21P4162) を IXA カードの 485 ラベルに接続します。
- \_\_ 9. ケーブルのもう一方の端を ASM (拡張システム管理) 相互接続モジュール (P/N 03K9315) 上の 2 つのポートのどちらかに接続します。

<span id="page-40-0"></span>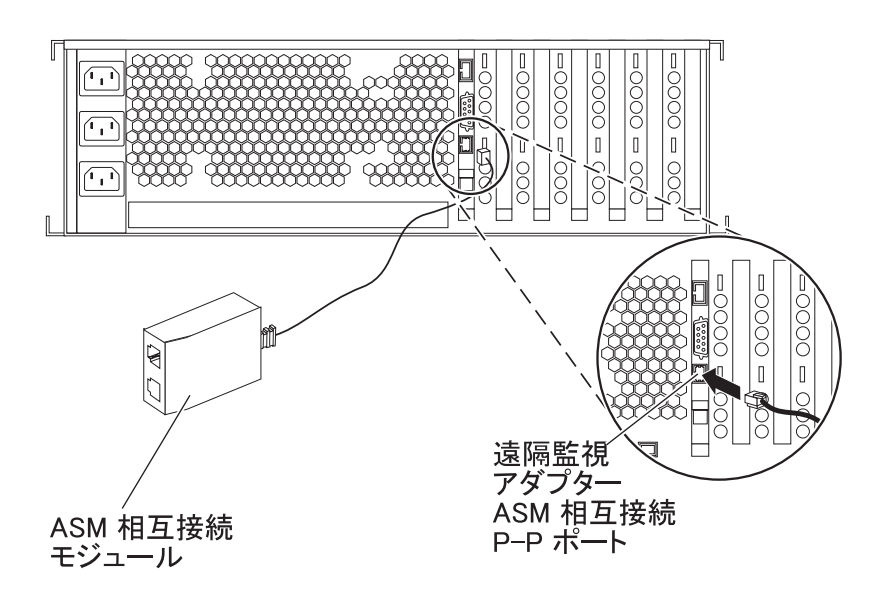

RZAME501-1

- \_\_ 10. 終端プラグ (P/N 59P2951) を ASM 相互接続モジュールの未使用のポートに接続します。
- \_\_ 11. ASM 相互接続モジュールの末端プラグをリモート管理アダプター ASM 相互接続ポート 485 に接 続します。
- \_\_ 12. 発注してあった高速リンク (HSL) ケーブルをカード 0 および 1 ラベルに接続します。詳しくは、 IBM eServer ハードウェア Information Center の『高速リンク (HSL) の情報』を参照してくださ い。
- \_\_ 13. 電源コンセントに xSeries サーバーのプラグを差し込みます。
- \_\_ 14. iSeries サーバーを始動します。
- \_\_ 15. iSeries サーバーが IXA カードの取り付けを検出して xSeries サーバーの電源を入れるまで待ちま す。
	- 重要**:** xSeries 電源スイッチを使って xSeries サーバーの電源を入れないでください。また、ハード ウェア・サービス・マネージャーを使って xSeries サーバーの電源を入れないでください。
	- 注**:** IXA カードの SPCN ファームウェアでは自動更新を実行する必要があるため、電源オンに数分 かかる場合があります。
- \_\_ 16. 取り付けを完了するため、iSeries Information Center の 『iSeries Windows 環境』に進みます。

#### **xSeries 365**

IXA カードは、iSeries サーバー・システムの電源をオフにした状態でのみ取り付けることができます。

電源ケーブルや電話線、通信ケーブルからの電圧および電流は危険です。

感電を防ぐために次の事項を守ってください。

- v 雷雨の間はケーブルの接続や切り離し、または本製品の設置、保守、再構成を行わないでください。
- v すべての電源コードは正しく配線され接地されたコンセントに接続してください。コンセントの電圧 と位相がシステムの銘板のとおりかどうかを確認します。
- v ご使用の製品に接続するすべての装置も正しく配線されたコンセントに接続してください。
- v 信号ケーブルの接続または切り離しは可能なかぎり片手で行ってください。
- v 火災、水害、または建物に構造的損傷の形跡が見られる場合は、どの装置の電源もオンにしないでく ださい。
- v 取り付けおよび構成手順で特別に指示されている場合を除いて、装置のカバーを開く場合はその前 に、必ず、接続されている電源コード、通信システム、ネットワーク、およびモデムを切り離してく ださい。
- v ご使用の製品または接続された装置の取り付け、移動、またはカバーの取り外しを行う場合には、以 下の説明に従ってケーブルの接続および切り離しを行ってください。

ケーブルの切り離し手順**:**

- 1. すべての電源をオフにします **(**特に指示がない場合**)**。
- 2. 電源コードをコンセントから取り外します。
- 3. 信号ケーブルをコネクターから取り外します。
- 4. すべてのケーブルを装置から取り外します。

#### ケーブルの接続手順**:**

- 1. すべての電源をオフにします **(**特に指示がない場合**)**。
- 2. すべてのケーブルを装置に接続します。
- 3. 信号ケーブルをコネクターに接続します。
- 4. 電源コードを電源コンセントに接続します。
- 5. 装置の電源をオンにします。

#### **(D005)**

- \_\_ 1. IXA 接続を正しく機能させるには、サーバーの ASM 相互接続サポートを使用可能にする必要があ るかもしれません。これを行う方法については、 **5** [ページのリモート管理アダプター](#page-8-0) **II** またはリ [モート管理アダプター](#page-8-0) **II SlimLine** ファームウェアの更新を参照してください。
- \_\_ 2. xSeries サーバーの電源がオフになっていることを確認します。
- \_\_ 3. **xSeries** サーバーの電源コードのプラグを、コンセントから抜きます。
	- 注**:** このシステムには 2 次電源機構が備えられている可能性があります。この手順を続行する前 に、システムの給電部がすべて完全に切断されていることを確認してください。

**(L003)**

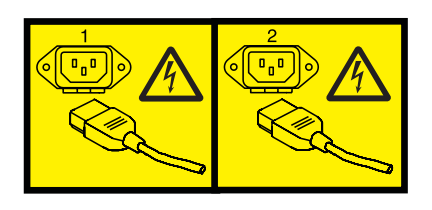

または

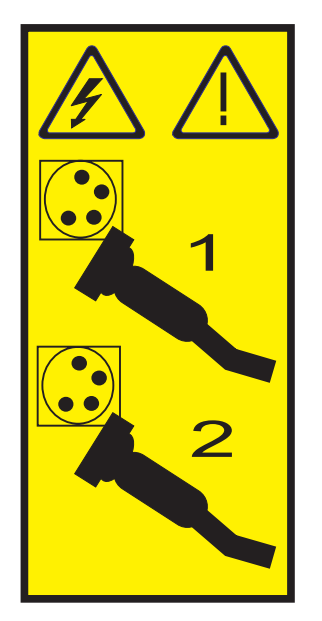

\_\_ 4. 重要**:**

静電気の放電によりハードウェアが損傷しないように、ハードウェアの塗装されていない金属面 にリスト・バンドを付けてください。

リスト・バンドを使用するときは、すべての電気安全手順に従ってください。リスト・バンド は、静電気を抑制するためのものです。このバンドを着用することによって、電気機器の使用時 または作業時の感電の危険が増えることも、減ることもありません。

リスト・バンドがない場合は、ESD パッケージから製品を取り出してハードウェアの取り付け または交換を行う直前に、システムの塗装されていない金属面に少なくとも 5 秒間触れてくだ さい。

- \_\_ 5. カード位置に 3.3v 待機電力を提供します。
	- a. J26 の位置を確認します。

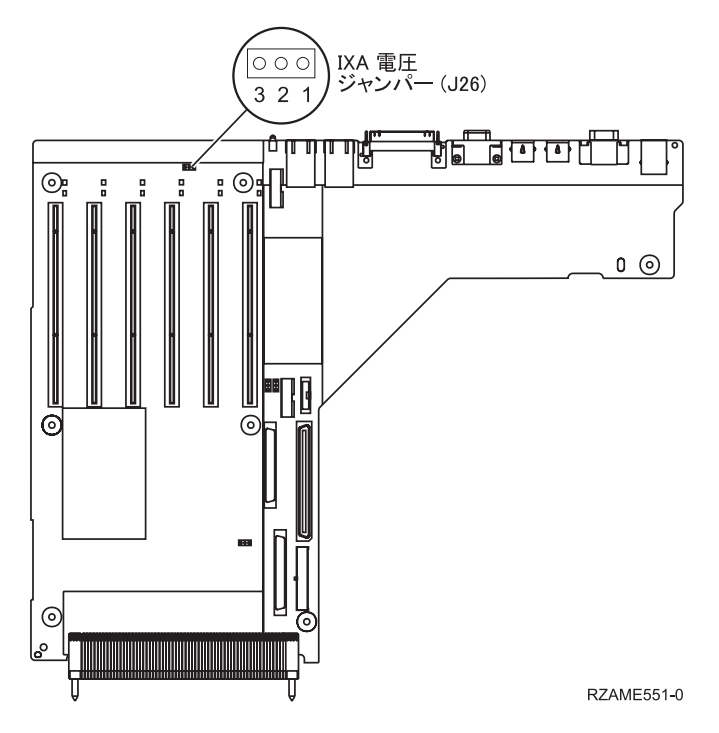

b. ジャンパーを、ピン 1 および 2 からピン 2 および 3 に移動します。

- \_\_ 6. xSeries 情報を参照して、カード位置 3 にカードを取り付けます。
	- 注**:** カードにより 2 つのカード位置が使用されるため、統合 xSeries アダプター (IXA) カードを正 しい位置に取り付けるのに、既存のカードを移動しなければならない場合があります。また、 IXA カードを取り付ける前に IXA カード・エクステンダーを取り外す必要があります。
- \_\_ 7. カードが取り付けられたら、この手順に戻ります。
- \_\_ 8. SPCN 接続ブロック (P/N 04N2652) を IXA カードの J15 位置に接続します。ケーブルを、システ ムの SPCN ネットワークに接続してください。ケーブルは、交流 (AC) 電源コードから最低 15 セ ンチメートル離して配線してください。

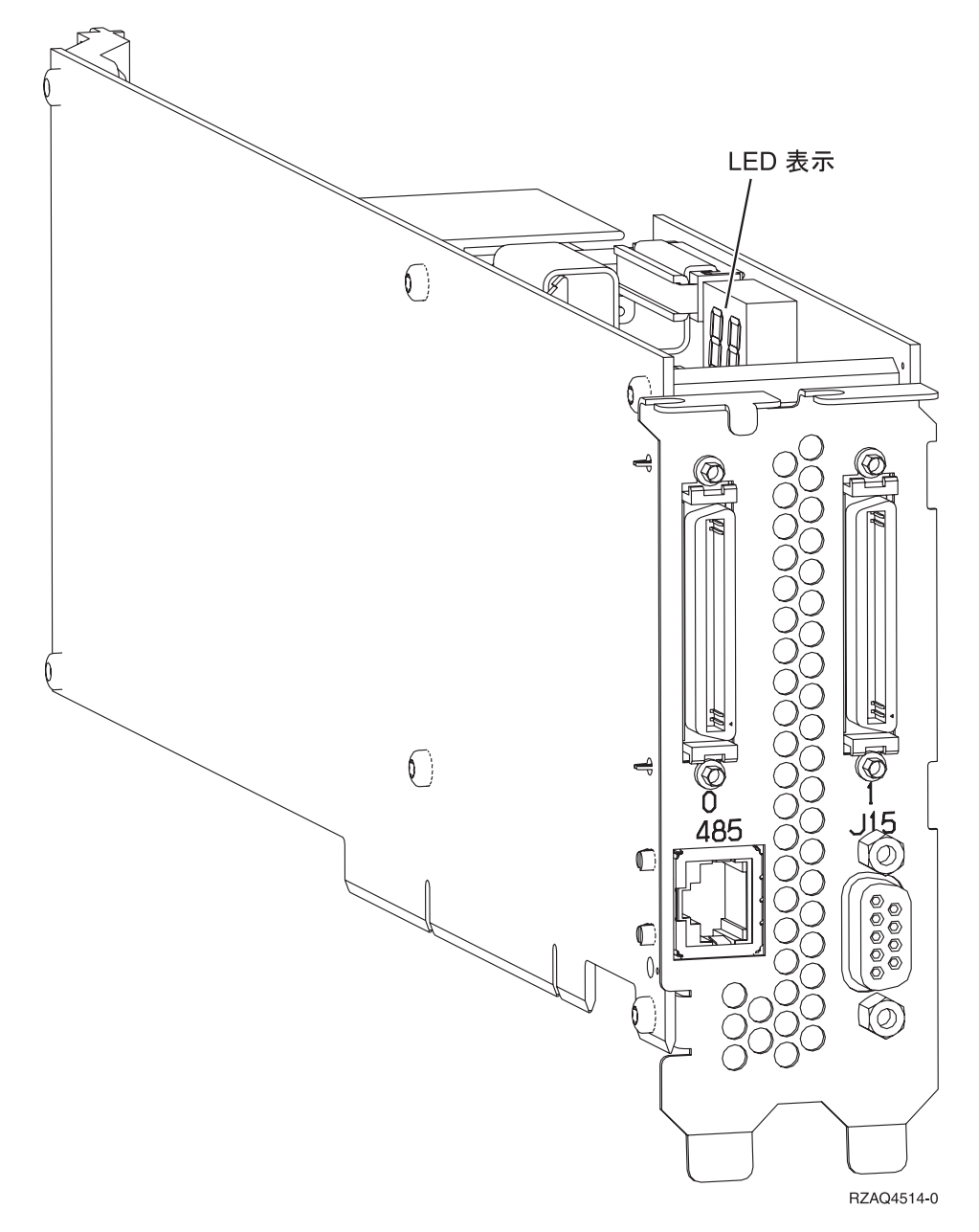

- \_\_ 9. RS-485 シールド・ケーブル (P/N 21P4162) を IXA カードの 485 ラベルに接続します。
- \_\_ 10. ケーブルのもう一方の端を、サーバーに付属する拡張システム管理ブレークアウト・ケーブルの 2 つの RS-485 ポートのどちらかに接続します。

<span id="page-45-0"></span>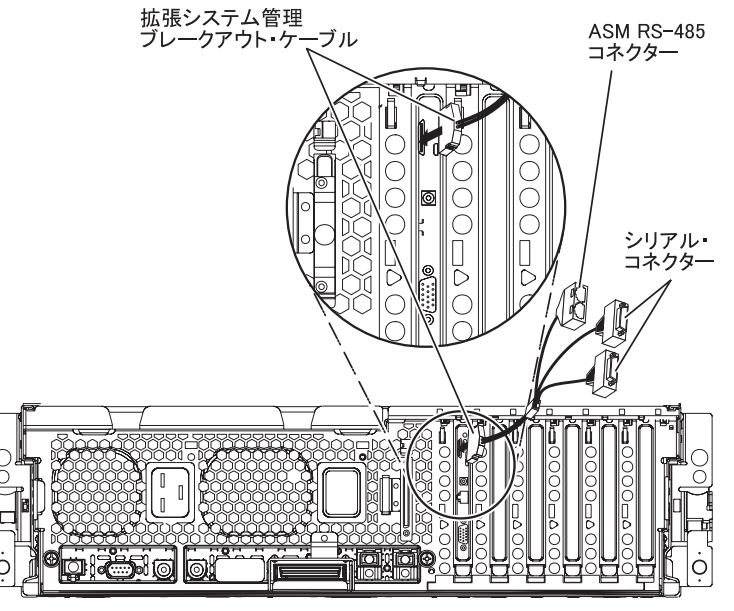

RZAME550-1

- \_\_ 11. 終端プラグ (P/N 59P2951) を ASM ブレークアウト・ケーブルの未使用の RS-485 ポートに接続し ます。
- \_\_ 12. ASM ブレークアウト・ケーブルを、サーバーのリモート管理アダプター II の ASM コネクターに 接続します。
- \_\_ 13. 発注してあった高速リンク (HSL) ケーブルをカード 0 および 1 ラベルに接続します。詳しくは、 IBM eServer ハードウェア Information Center の『高速リンク (HSL) の情報』を参照してくださ い。
- \_\_ 14. 電源コンセントに xSeries サーバーのプラグを差し込みます。
- \_\_ 15. iSeries サーバーを始動します。
- \_\_ 16. iSeries サーバーが IXA カードの取り付けを検出して xSeries サーバーの電源を入れるまで待ちま す。
	- 重要**:** xSeries 電源スイッチを使って xSeries サーバーの電源を入れないでください。また、ハード ウェア・サービス・マネージャーを使って xSeries サーバーの電源を入れないでください。
	- 注**:** IXA カードの SPCN ファームウェアでは自動更新を実行する必要があるため、電源オンに数分 かかる場合があります。
- \_\_ 17. 取り付けを完了するため、iSeries Information Center の 『iSeries Windows 環境』に進みます。

#### **xSeries 366**

注**:** このサーバーには、マシン・タイプ 1519 モデル 100 EC レベル H86427 以降に同梱されている、特 別版の RS-485 シールド・ケーブルが必要です。このケーブルは、P/N 01R1484 で注文することもで きます。

IXA カードは、iSeries サーバー・システムの電源をオフにした状態でのみ取り付けることができます。

電源ケーブルや電話線、通信ケーブルからの電圧および電流は危険です。

感電を防ぐために次の事項を守ってください。

- v 雷雨の間はケーブルの接続や切り離し、または本製品の設置、保守、再構成を行わないでください。
- v すべての電源コードは正しく配線され接地されたコンセントに接続してください。コンセントの電圧 と位相がシステムの銘板のとおりかどうかを確認します。
- v ご使用の製品に接続するすべての装置も正しく配線されたコンセントに接続してください。
- v 信号ケーブルの接続または切り離しは可能なかぎり片手で行ってください。
- v 火災、水害、または建物に構造的損傷の形跡が見られる場合は、どの装置の電源もオンにしないでく ださい。
- v 取り付けおよび構成手順で特別に指示されている場合を除いて、装置のカバーを開く場合はその前 に、必ず、接続されている電源コード、通信システム、ネットワーク、およびモデムを切り離してく ださい。
- v ご使用の製品または接続された装置の取り付け、移動、またはカバーの取り外しを行う場合には、以 下の説明に従ってケーブルの接続および切り離しを行ってください。

ケーブルの切り離し手順**:**

- 1. すべての電源をオフにします **(**特に指示がない場合**)**。
- 2. 電源コードをコンセントから取り外します。
- 3. 信号ケーブルをコネクターから取り外します。
- 4. すべてのケーブルを装置から取り外します。

#### ケーブルの接続手順**:**

- 1. すべての電源をオフにします **(**特に指示がない場合**)**。
- 2. すべてのケーブルを装置に接続します。
- 3. 信号ケーブルをコネクターに接続します。
- 4. 電源コードを電源コンセントに接続します。
- 5. 装置の電源をオンにします。

**(D005)**

- \_\_ 1. 統合 xSeries アダプター (IXA) カードを取り付ける前に、リモート管理アダプター II SlimLine オ プション (P/N 73P9341) をこの xSeries サーバーに取り付ける必要があります。リモート管理アダ プター II SlimLine オプションの取り付けについては、リモート管理アダプター II SlimLine オプ ションの資料を参照してください。 xSeries サーバーにリモート管理アダプター II SlimLine オプ ションを取り付けた後、xSeries サーバーの BIOS、ベースボード管理コントローラー・ファームウ ェア、およびリモート監視アダプター II SlimLine オプション・ファームウェアを最新レベルに更 新する必要があります。詳しくは、 4 [ページの『サーバー・ファームウェアの更新』を](#page-7-0)参照してく ださい。
- \_\_ 2. xSeries サーバーの電源がオフになっていることを確認します。
- \_\_ 3. **xSeries** サーバーの電源コードのプラグを、コンセントから抜きます。
	- 注**:** このシステムには 2 次電源機構が備えられている可能性があります。この手順を続行する前 に、システムの給電部がすべて完全に切断されていることを確認してください。

**(L003)**

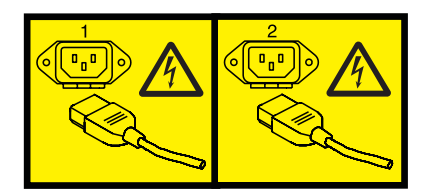

または

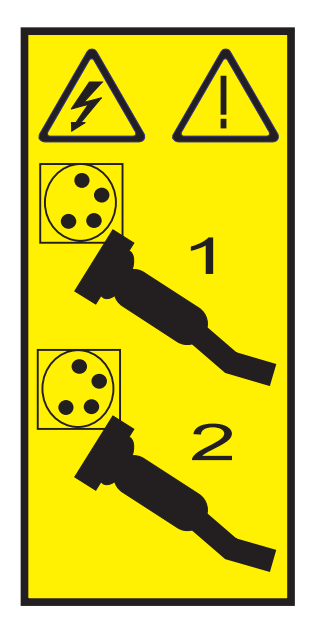

\_\_ 4. 重要**:**

静電気の放電によりハードウェアが損傷しないように、ハードウェアの塗装されていない金属面 にリスト・バンドを付けてください。

リスト・バンドを使用するときは、すべての電気安全手順に従ってください。リスト・バンド は、静電気を抑制するためのものです。このバンドを着用することによって、電気機器の使用時 または作業時の感電の危険が増えることも、減ることもありません。

リスト・バンドがない場合は、ESD パッケージから製品を取り出してハードウェアの取り付け または交換を行う直前に、システムの塗装されていない金属面に少なくとも 5 秒間触れてくだ さい。

- \_\_ 5. 次のようにして、カード位置に 3.3v 待機電力を提供します。
	- v J35 の位置を確認し、ジャンパーを取り付けて 2 つのピンを接続します。
	- v J40 の位置を確認し、ジャンパーを取り付けて 2 つのピンを接続します。
- \_\_ 6. xSeries 情報を参照して、カード位置 2 にカードを取り付けます。
	- 注**:** カードにより 2 つのカード位置が使用されるため、統合 xSeries アダプター (IXA) カードを正 しい位置に取り付けるのに、既存のカードを移動しなければならない場合があります。また、 IXA カードを取り付ける前に、そこから青いカード・エクステンダーを取り外す必要がありま す。
- \_\_ 7. カードが取り付けられたら、この手順に戻ります。
- \_\_ 8. SPCN 接続ブロック (P/N 04N2652) を IXA カードの J15 位置に接続します。ケーブルを、システ ムの SPCN ネットワークに接続してください。ケーブルは、交流 (AC) 電源コードから最低 15 セ

ンチメートル離して配線してください。

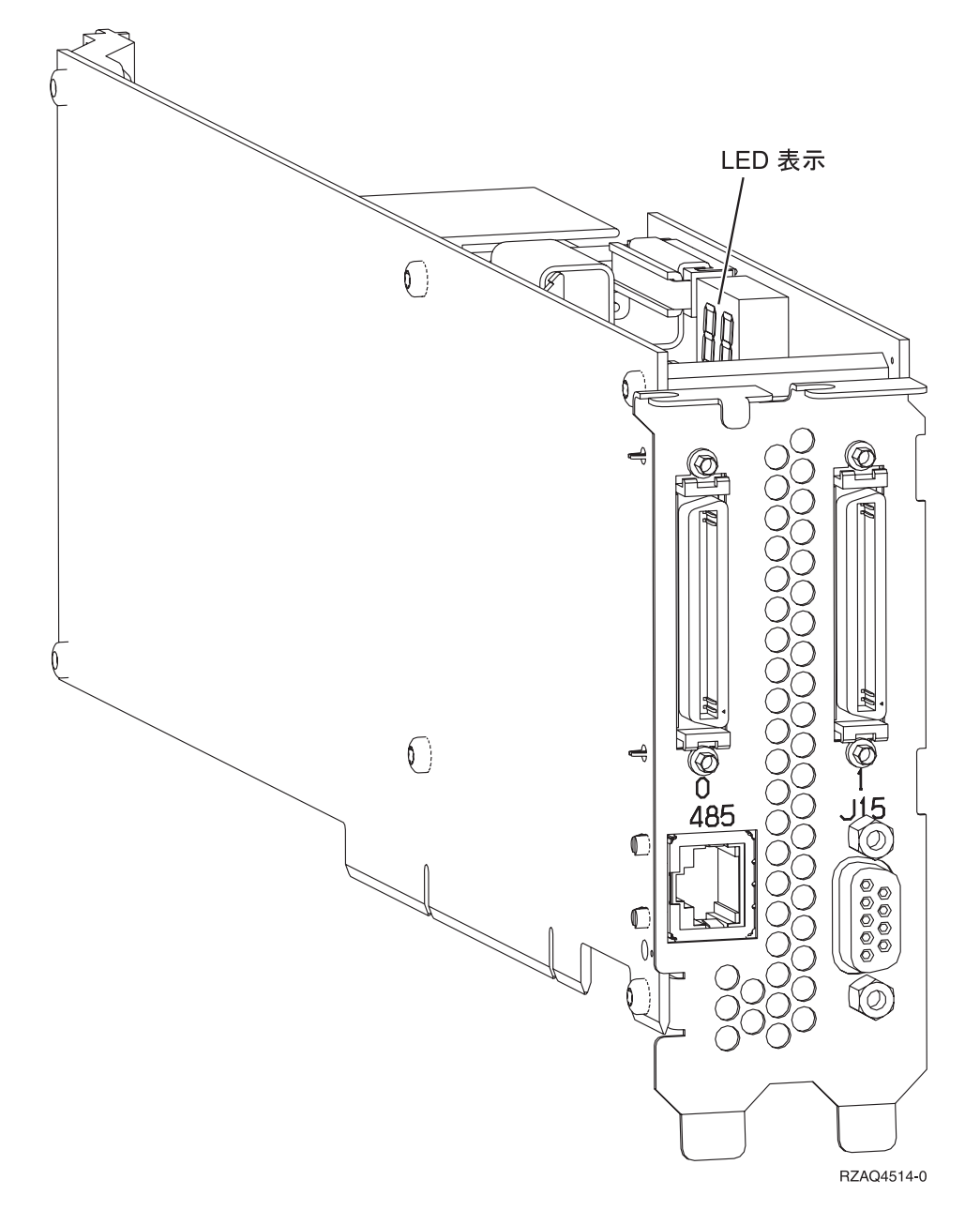

- \_\_ 9. グレーの RS-485 シールド・ケーブル (P/N 01R1484) の「ADAPTER」というラベルのある側の端 を、IXA カードの 485 ラベルに接続します。
- \_\_ 10. グレーの RS-485 シールド・ケーブルのもう一方の端 (「SYSTEM」というラベルのある側) を、 xSeries サーバー背面の「SYSTEM MGMT RS-485」というラベルのポートに接続します。

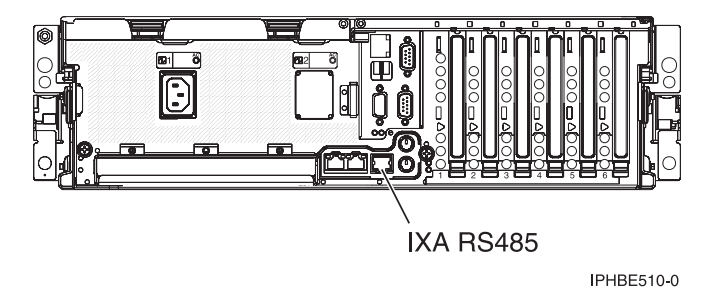

- <span id="page-49-0"></span>\_\_ 11. 発注してあった高速リンク (HSL) ケーブルをカード 0 および 1 ラベルに接続します。詳しくは、 IBM eServer ハードウェア Information Center の『高速リンク (HSL) の情報』を参照してくださ  $\mathcal{U}$
- \_\_ 12. 電源コンセントに xSeries サーバーのプラグを差し込みます。
- \_\_ 13. iSeries サーバーを始動します。
- \_\_ 14. システムが IXA カードの取り付けを検出して xSeries サーバーの電源を入れるまで待ちます。
	- 重要**:** xSeries 電源スイッチを使って xSeries サーバーの電源を入れないでください。また、ハード ウェア・サービス・マネージャーを使って xSeries サーバーの電源を入れないでください。
	- 注**:** IXA カードの SPCN ファームウェアでは自動更新を実行する必要があるため、電源オンに数分 かかる場合があります。
- \_\_ 15. 取り付けを完了するため、iSeries Information Center の 『iSeries Windows 環境』に進みます。

#### **xSeries 440**

IXA カードは、iSeries サーバー・システムの電源をオフにした状態でのみ取り付けることができます。

電源ケーブルや電話線、通信ケーブルからの電圧および電流は危険です。

感電を防ぐために次の事項を守ってください。

- v 雷雨の間はケーブルの接続や切り離し、または本製品の設置、保守、再構成を行わないでください。
- v すべての電源コードは正しく配線され接地されたコンセントに接続してください。コンセントの電圧 と位相がシステムの銘板のとおりかどうかを確認します。
- v ご使用の製品に接続するすべての装置も正しく配線されたコンセントに接続してください。
- v 信号ケーブルの接続または切り離しは可能なかぎり片手で行ってください。
- v 火災、水害、または建物に構造的損傷の形跡が見られる場合は、どの装置の電源もオンにしないでく ださい。
- v 取り付けおよび構成手順で特別に指示されている場合を除いて、装置のカバーを開く場合はその前 に、必ず、接続されている電源コード、通信システム、ネットワーク、およびモデムを切り離してく ださい。
- v ご使用の製品または接続された装置の取り付け、移動、またはカバーの取り外しを行う場合には、以 下の説明に従ってケーブルの接続および切り離しを行ってください。

ケーブルの切り離し手順**:**

- 1. すべての電源をオフにします **(**特に指示がない場合**)**。
- 2. 電源コードをコンセントから取り外します。
- 3. 信号ケーブルをコネクターから取り外します。
- 4. すべてのケーブルを装置から取り外します。

### ケーブルの接続手順**:**

- 1. すべての電源をオフにします **(**特に指示がない場合**)**。
- 2. すべてのケーブルを装置に接続します。
- 3. 信号ケーブルをコネクターに接続します。
- 4. 電源コードを電源コンセントに接続します。
- 5. 装置の電源をオンにします。

**(D005)**

- \_\_ 1. xSeries サーバーの電源がオフになっていることを確認します。
- \_\_ 2. **xSeries** サーバーの電源コードのプラグを、コンセントから抜きます。

#### **(L003)**

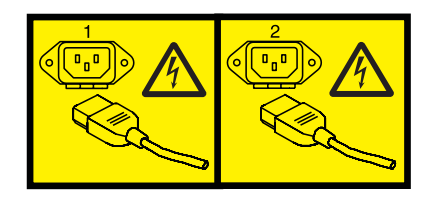

注**:** このシステムには 2 次電源機構が備えられている可能性があります。この手順を続行する前 に、システムの給電部がすべて完全に切断されていることを確認してください。

#### または

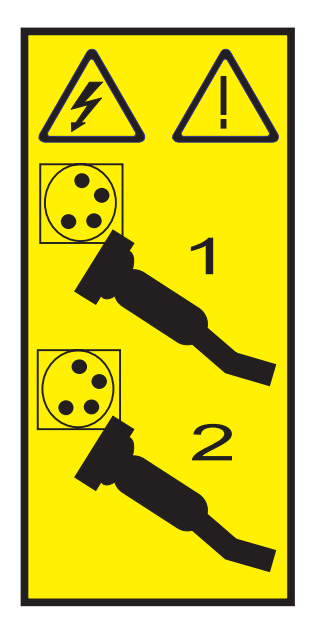

\_\_ 3. 重要**:**

静電気の放電によりハードウェアが損傷しないように、ハードウェアの塗装されていない金属面 にリスト・バンドを付けてください。

リスト・バンドを使用するときは、すべての電気安全手順に従ってください。リスト・バンド は、静電気を抑制するためのものです。このバンドを着用することによって、電気機器の使用時 または作業時の感電の危険が増えることも、減ることもありません。

リスト・バンドがない場合は、ESD パッケージから製品を取り出してハードウェアの取り付け または交換を行う直前に、システムの塗装されていない金属面に少なくとも 5 秒間触れてくだ さい。

- \_\_ 4. カード位置に 3.3v 待機電力を提供します。
	- \_\_ a. J24 の位置を確認します。

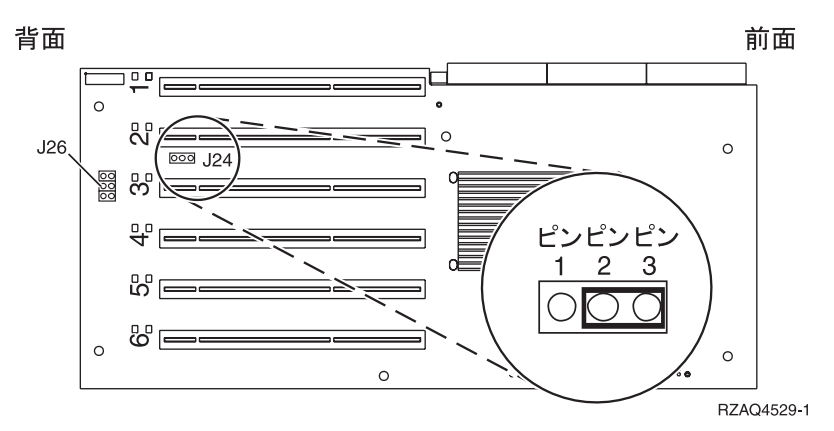

\_\_ b. ジャンパーを、ピン 1 および 2 からピン 2 および 3 に移動します。 \_\_ c. J26 を探し出して、ピン 1 と 2 にジャンパーを取り付けます。 \_\_ 5. xSeries 情報を参照して、カード位置 2 にカードを取り付けます。

- 注**:** カードにより 2 つのカード位置が使用されるため、統合 xSeries アダプター (IXA) カードを正 しい位置に取り付けるのに、既存のカードを移動しなければならない場合があります。また、 IXA カードを取り付ける前に IXA カード・エクステンダーを取り外す必要があります。
- \_\_ 6. カードが取り付けられたら、この手順に戻ります。
- \_\_ 7. SPCN 接続ブロック (P/N 04N2652) を IXA カードの J15 位置に接続します。ケーブルを、システ ムの SPCN ネットワークに接続してください。ケーブルは、交流 (AC) 電源コードから最低 15 セ ンチメートル離して配線してください。

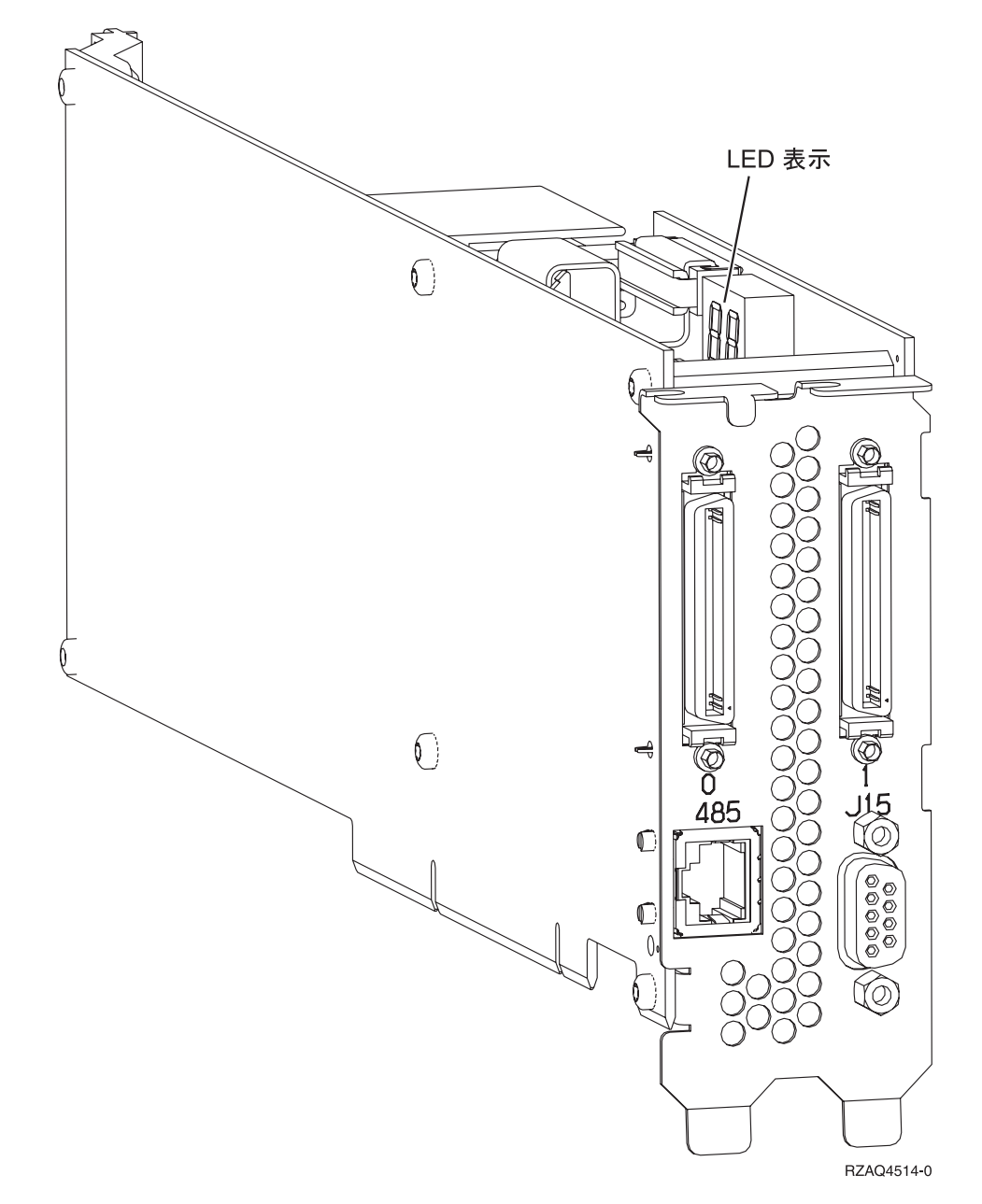

- \_\_ 8. RS-485 シールド・ケーブル (P/N 21P4162) を IXA カードの 485 ラベルに接続します。
- \_\_ 9. ケーブルのもう一方の端を ASM (拡張システム管理) 相互接続モジュール (P/N 03K9315) 上の 2 つのポートのどちらかに接続します。

<span id="page-53-0"></span>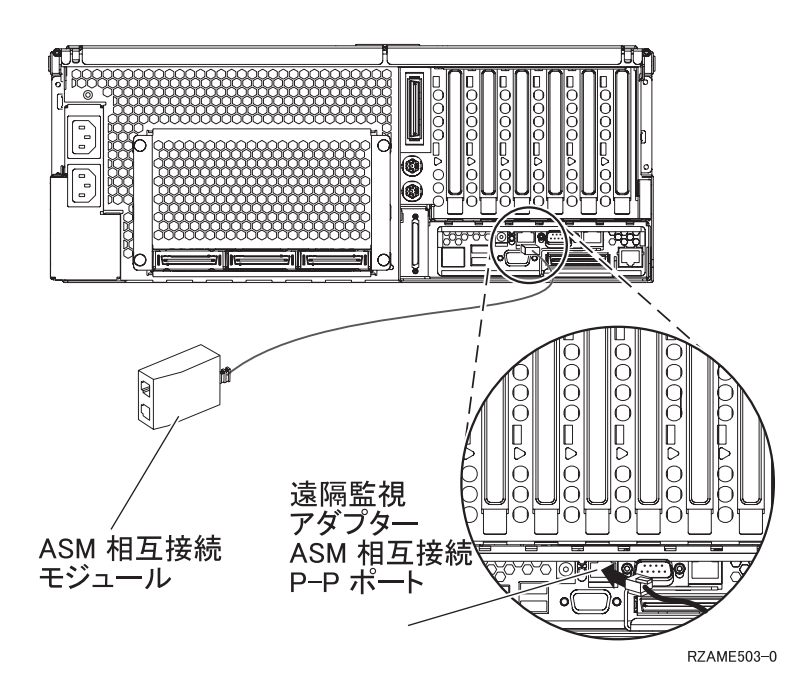

- \_\_ 10. 終端プラグ (P/N 59P2951) を ASM 相互接続モジュールの未使用のポートに接続します。
- \_\_ 11. ASM 相互接続モジュールの末端プラグをリモート管理アダプター ASM 相互接続ポート 485 に接 続します。
- \_\_ 12. 発注してあった高速リンク (HSL) ケーブルをカード 0 および 1 ラベルに接続します。詳しくは、 IBM eServer ハードウェア Information Center の『高速リンク (HSL) の情報』を参照してくださ い。
- \_\_ 13. 電源コンセントに xSeries サーバーのプラグを差し込みます。
- \_\_ 14. iSeries サーバーを始動します。
- \_\_ 15. iSeries サーバーが IXA カードの取り付けを検出して xSeries サーバーの電源を入れるまで待ちま す。
	- 重要**:** xSeries 電源スイッチを使って xSeries サーバーの電源を入れないでください。また、ハード ウェア・サービス・マネージャーを使って xSeries サーバーの電源を入れないでください。
	- 注**:** IXA カードの SPCN ファームウェアでは自動更新を実行する必要があるため、電源オンに数分 かかる場合があります。
- \_\_ 16. 取り付けを完了するため、iSeries Information Center の 『iSeries Windows 環境』に進みます。

#### **xSeries 445**

IXA カードは、iSeries サーバー・システムの電源をオフにした状態でのみ取り付けることができます。

電源ケーブルや電話線、通信ケーブルからの電圧および電流は危険です。

感電を防ぐために次の事項を守ってください。

- v 雷雨の間はケーブルの接続や切り離し、または本製品の設置、保守、再構成を行わないでください。
- v すべての電源コードは正しく配線され接地されたコンセントに接続してください。コンセントの電圧 と位相がシステムの銘板のとおりかどうかを確認します。
- v ご使用の製品に接続するすべての装置も正しく配線されたコンセントに接続してください。
- v 信号ケーブルの接続または切り離しは可能なかぎり片手で行ってください。
- v 火災、水害、または建物に構造的損傷の形跡が見られる場合は、どの装置の電源もオンにしないでく ださい。
- v 取り付けおよび構成手順で特別に指示されている場合を除いて、装置のカバーを開く場合はその前 に、必ず、接続されている電源コード、通信システム、ネットワーク、およびモデムを切り離してく ださい。
- v ご使用の製品または接続された装置の取り付け、移動、またはカバーの取り外しを行う場合には、以 下の説明に従ってケーブルの接続および切り離しを行ってください。

ケーブルの切り離し手順**:**

- 1. すべての電源をオフにします **(**特に指示がない場合**)**。
- 2. 電源コードをコンセントから取り外します。
- 3. 信号ケーブルをコネクターから取り外します。
- 4. すべてのケーブルを装置から取り外します。

### ケーブルの接続手順**:**

- 1. すべての電源をオフにします **(**特に指示がない場合**)**。
- 2. すべてのケーブルを装置に接続します。
- 3. 信号ケーブルをコネクターに接続します。
- 4. 電源コードを電源コンセントに接続します。
- 5. 装置の電源をオンにします。

**(D005)**

- \_\_ 1. xSeries サーバーの電源がオフになっていることを確認します。
- \_\_ 2. **xSeries** サーバーの電源コードのプラグを、コンセントから抜きます。

#### **(L003)**

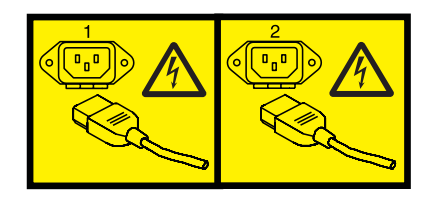

注**:** このシステムには 2 次電源機構が備えられている可能性があります。この手順を続行する前 に、システムの給電部がすべて完全に切断されていることを確認してください。

#### または

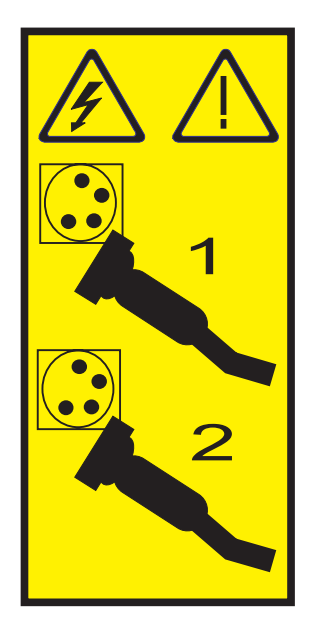

\_\_ 3. 重要**:**

静電気の放電によりハードウェアが損傷しないように、ハードウェアの塗装されていない金属面 にリスト・バンドを付けてください。

リスト・バンドを使用するときは、すべての電気安全手順に従ってください。リスト・バンド は、静電気を抑制するためのものです。このバンドを着用することによって、電気機器の使用時 または作業時の感電の危険が増えることも、減ることもありません。

リスト・バンドがない場合は、ESD パッケージから製品を取り出してハードウェアの取り付け または交換を行う直前に、システムの塗装されていない金属面に少なくとも 5 秒間触れてくだ さい。

- \_\_ 4. カード位置に 3.3v 待機電力を提供します。
	- a. J24 の位置を確認します。

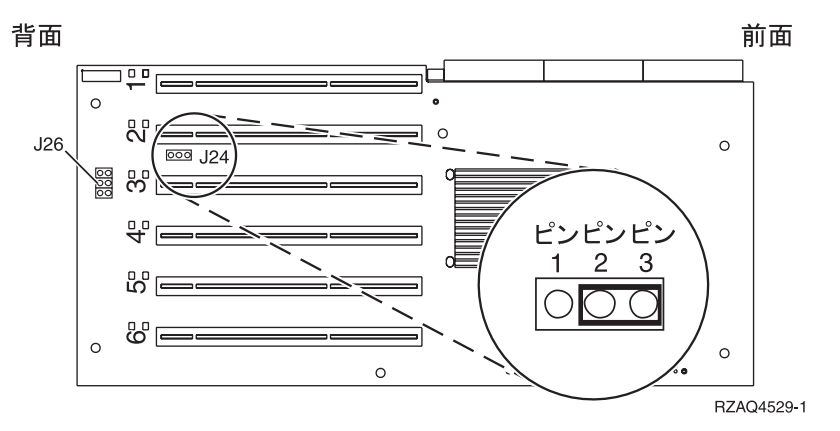

b. ジャンパーを、ピン 1 および 2 からピン 2 および 3 に移動します。

c. J26 を探し出して、ピン 1 と 2 にジャンパーを取り付けます。

\_\_ 5. xSeries 情報を参照して、カード位置 2 にカードを取り付けます。

- 注**:** カードにより 2 つのカード位置が使用されるため、統合 xSeries アダプター (IXA) カードを正 しい位置に取り付けるのに、既存のカードを移動しなければならない場合があります。また、 IXA カードを取り付ける前に IXA カード・エクステンダーを取り外す必要があります。
- \_\_ 6. カードが取り付けられたら、この手順に戻ります。
- \_\_ 7. SPCN 接続ブロック (P/N 04N2652) を IXA カードの J15 位置に接続します。ケーブルを、システ ムの SPCN ネットワークに接続してください。ケーブルは、交流 (AC) 電源コードから最低 15 セ ンチメートル離して配線してください。

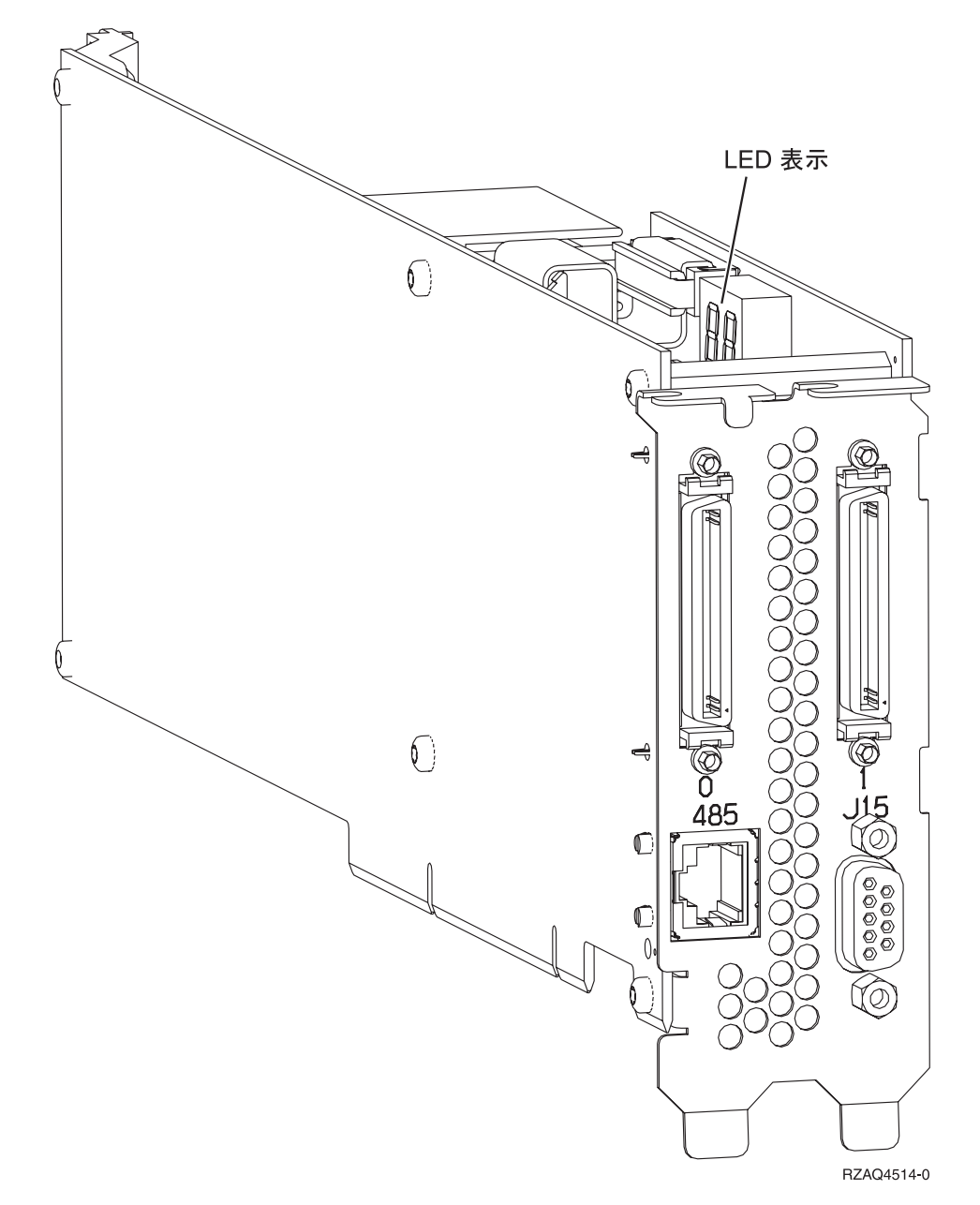

- \_\_ 8. RS-485 シールド・ケーブル (P/N 21P4162) を IXA カードの 485 ラベルに接続します。
- \_\_ 9. 取り付けられているリモート管理アダプターに応じて、ケーブルのもう一方の端を以下のいずれか のように接続します。
	- リモート管理アダプターが取り付けられている場合、ケーブルのもう一方の端を ASM (拡張シス テム管理) 相互接続モジュール (P/N 03K9315) 上の 2 つのポートのどちらかに接続します。

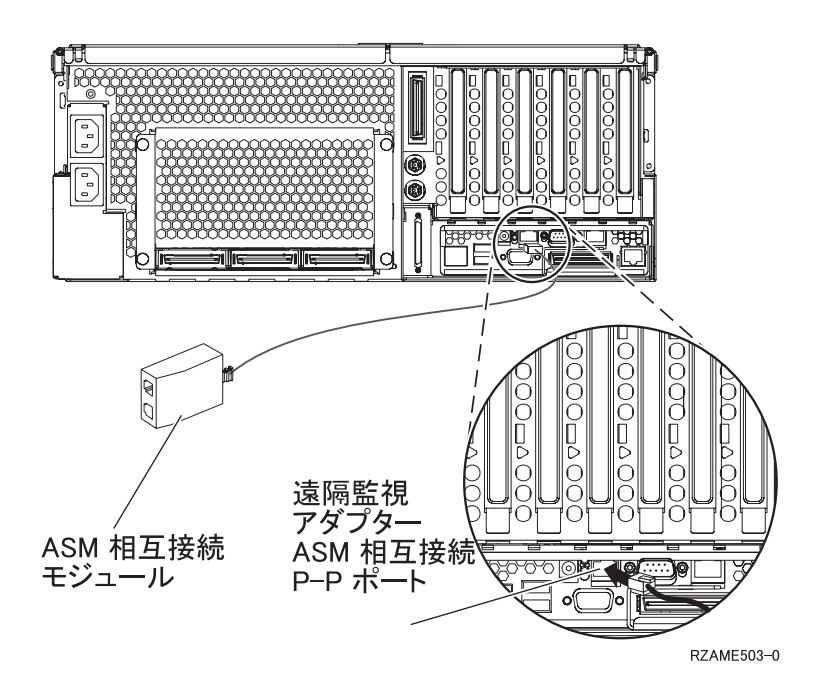

- リモート管理アダプター II-EXA が取り付けられている場合、ケーブルのもう一方の端を、RSA II-EXA ブレークアウト・ケーブル (P/N 73P9280) の 2 つの ASM 相互接続 RS-485 コネクター のどちらかに接続します。 (RSA II-EXA およびブレークアウト・ケーブルが接続された x445 の図については、 『x445 User's Guide』を参照してください。)
- \_\_ 10. 終端プラグ (P/N 59P2951) を RSA II-EXA ブレークアウト・ケーブルの ASM 相互接続モジュー ルの未使用ポートに接続します。
- \_\_ 11. ASM 相互接続モジュールの末端プラグをリモート管理アダプター ASM 相互接続ポート 485 に接 続します。取り付けられているリモート管理アダプターに応じて、以下のいずれかを実行します。
	- v リモート管理アダプターが取り付けられている場合、 ASM 相互接続モジュールの末端を、リモ ート管理アダプター ASM 相互接続ポートに接続します。
	- v リモート管理アダプター II-EXA が取り付けられている場合、 RSA II-EXA ブレークアウト・ケ ーブルの末端を、サーバーの RSA II-EXA ブレークアウト・ポートに接続します。
- \_\_ 12. 発注してあった高速リンク (HSL) ケーブルをカード 0 および 1 ラベルに接続します。詳しくは、 IBM eServer ハードウェア Information Center の『高速リンク (HSL) の情報』を参照してくださ  $\mathcal{V}^{\lambda}$
- \_\_ 13. 電源コンセントに xSeries サーバーのプラグを差し込みます。
- \_\_ 14. iSeries サーバーを始動します。
- \_\_ 15. iSeries サーバーが IXA カードの取り付けを検出して xSeries サーバーの電源を入れるまで待ちま す。
	- 重要**:** xSeries 電源スイッチを使って xSeries サーバーの電源を入れないでください。また、ハード ウェア・サービス・マネージャーを使って xSeries サーバーの電源を入れないでください。
	- 注**:** IXA カードの SPCN ファームウェアでは自動更新を実行する必要があるため、電源オンに数分 かかる場合があります。
- \_\_ 16. 取り付けを完了するため、iSeries Information Center の 『iSeries Windows 環境』に進みます。

注**:** xSeries サーバーにリモート管理アダプター II-EXA が取り付けられている場合、 xSeries コンソール 用のビデオ・ケーブルは、必ずリモート管理アダプター II-EXA ビデオ・ポートに接続してください。

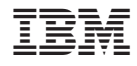

Printed in Japan